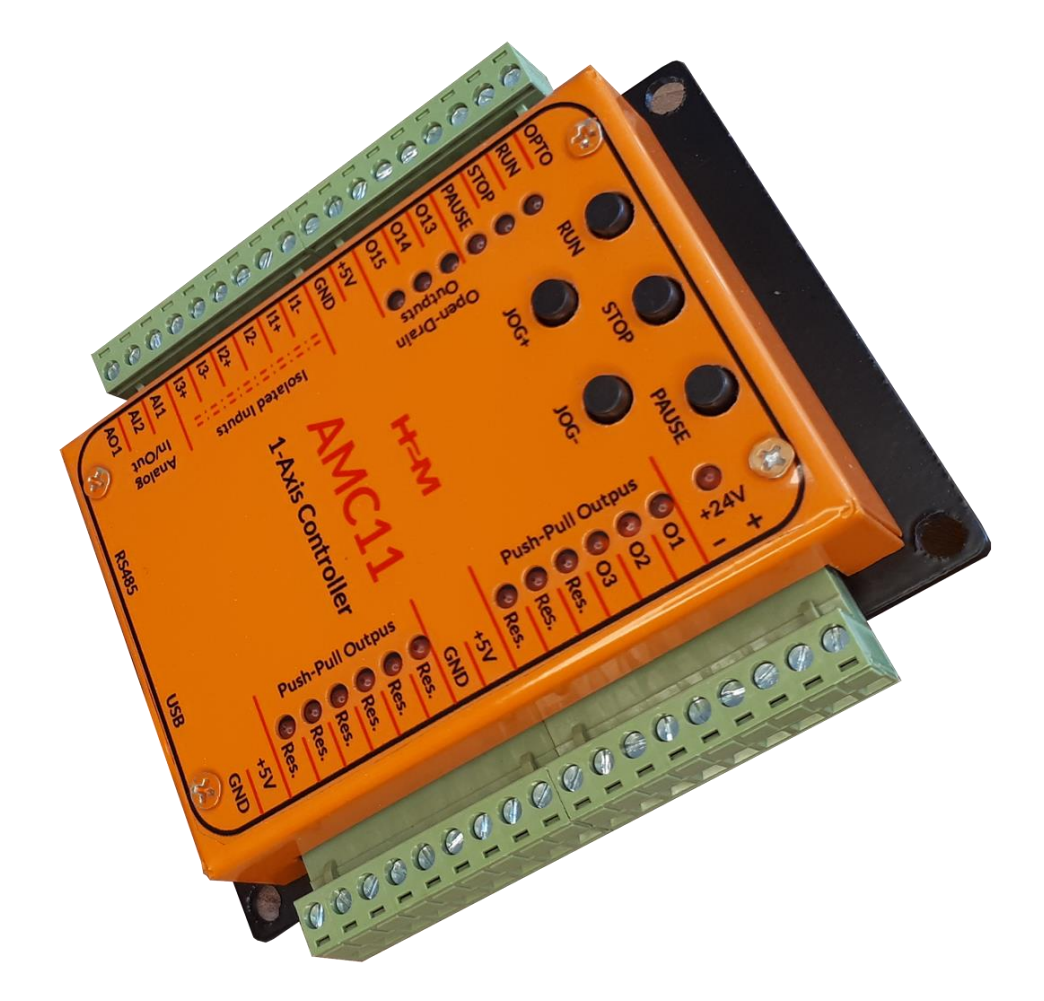

# AMC11 | 1-Axis Motion Controller

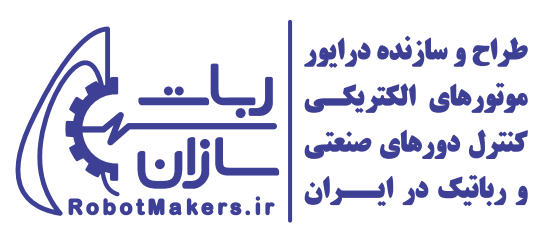

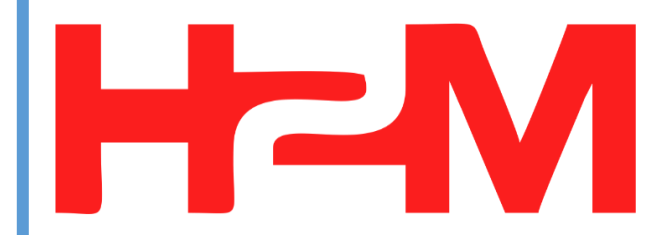

# راهنمای کاربر<u>ی</u><br>**علائم راهنما**

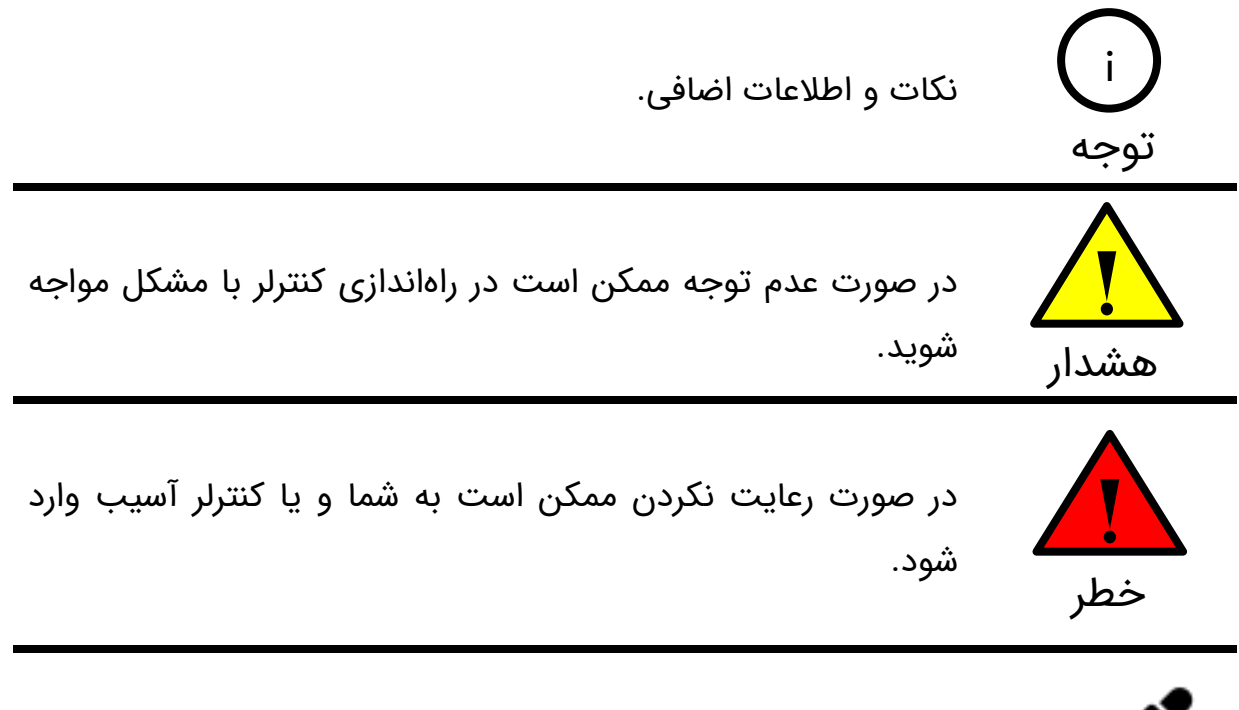

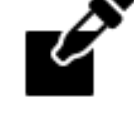

نمونه مثال عملی جهت درک بهتر موضوع

#### **1\_ مقدمه**

کنترلر 11AMC یک کنترل کننده حرکت تک محوره میباشد. این کنترلر قادر است فرمان های الزم برای کنترل یک محور سرو یا استپر را صادر نماید. رابط کاربری(GUI) این کنترلر کار با آن و تنظیم پارامترهایش را بسیار آسان کرده است. از این کنترلر می توان برای هدایت و فرمان دادن به درایورهای استپر موتور، درایورهای سرو موتور، اسپیندل، بوبین رله، شیر برقی و ... استفاده نمود.

# **2\_ مشخصات اجمالی**

- **ولتاژ کاری:** 12 تا 36 ولت دی سی)ولتاژ پیشنهادی 24 ولت دی سی(
	- **تعداد محورهای قابل هدایت:** یک محور
		- **حداکثر فرکانس پالس:** 100 کیلوهرتز
			- **ورودیهای ایزوله:** 3 عدد
	- **خروجیهای اوپن درین:** 3 عدد خروجی 100 میلی آمپر
	- **ورودیهای آنالوگ:** 2 عدد ورودی آنالوگ 0 تا 10 ولت
	- **خروجیهای آنالوگ:** 1 عدد خروجی آنالوگ 0 تا 10 ولت
	- **دارای ورودیهای کنترلی ایزوله RUN، STOP و PAUSE**
- **محافظتها:** پالریته معکوس، محافظت ESD در ورودیهای USB و 485RS

# **3\_ کاربردها**

- سوراخکاریهای خطی
- میزهای ایندکس دوار صنعتی
	- فیدرهای برش
	- تجهیزات ساخت فنر
		- برش پروفیل
		- جوش نقطهای
	- میز عکاسی 360 درجه

# **4\_ مشخصات الکتریکی، دمایی و مکانیکی کنترلر 11AMC**

# **4\_1\_ جدول مشخصات الکتریکی کنترلر 11AMC**

| واحد      | مقدار   | يارامتر                                     |  |
|-----------|---------|---------------------------------------------|--|
| ولت       | ٢۴      | ولتاژ تغذيه                                 |  |
| ولت       | ۳۶      | حداكثر ولتاژ قابل تحمل خط تغذيه             |  |
| ولت       | ١۰      | حداقل ولتاژ قابل تحمل خط تغذيه              |  |
| ولت       | ٣       | تعداد خروجی ولتاژ مثبت ۵ ولت                |  |
| میلی آمیر | ١o٥     | حداکثر جریان خروجی های مثبت ۵ ولت           |  |
|           |         | تعداد محورهای قابل کنترل                    |  |
|           | ١٢      | تعداد خروجی پوش پول                         |  |
| ولت       | ۵       | منطق خروجیهای پوش پول                       |  |
|           |         | تعداد خروجى آنالوگ                          |  |
|           | ٢       | تعداد ورودي آنالوگ                          |  |
| ولت       | ه تا ه۱ | منطق ورودیها و خروجیهای آنالوگ              |  |
|           | ۳       | تعداد ورودىهاى ديجيتال ايزوله               |  |
| ولت       | ۵       | منطق ورودىهاى ديجيتال ايزوله                |  |
|           | ۳       | تعداد خروجی دیجیتال اوپن درین               |  |
| ولت       | ٢۴      | منطق خروجیهای دیجیتال اوپن درین             |  |
| ولت       | ۵       | منطق ورودیها کنترلی STOP ،RUN ،OPTO و PAUSE |  |
| متر       | ١۰      | حداكثر طول كابل RS485                       |  |
| متر       | ۳       | حداكثر طول كابل USB                         |  |

جدول :1 مشخصات الکتریکی کنترلر 11AMC

# **4\_2\_ جدول مشخصات دمایی کنترلر 11AMC**

جدول ٢: مشخصات دمایی کنترلر AMC11

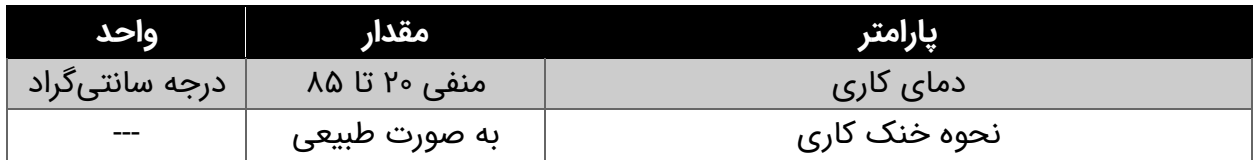

# **4\_3\_ جدول مشخصات مکانیکی کنترلر 11AMC**

جدول ٣: مشخصات مکانیکی کنترلر AMC11

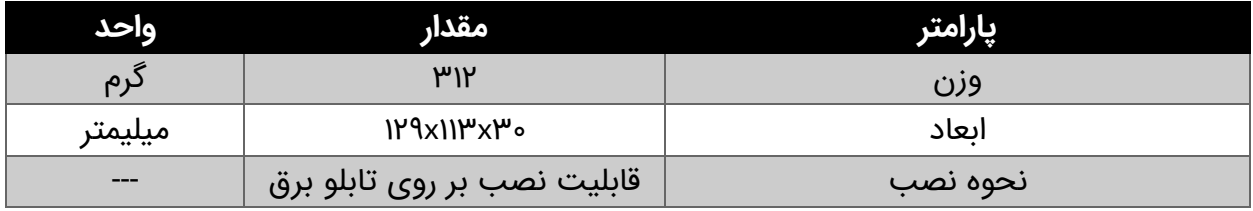

# **5\_ ورودیها و خروجیهای کنترلر**

در شکل 1 ورودی ها و خروجیهای کنترلر 11AMC نمایش داده شده است. کنترلر دارای ورودی تغذیه VDC ،+24 سه عدد خروجی V،+5 خروجیهای پوش پول 1O تا 3O، ورودیهای فرمان هم به صورت کلید فشاری )RUN، STOP، PAUSE، +JOG و -JOG )و هم به صورت فرمان پذیر خارجی )OPTO،RUN ، STOP و PAUSE)، خروجیهای اوپن درین 13O تا 15O، ورودیهای ایزوله 1I تا 3I، ورودیها و خروجی آنالوگ 1AI، 2AI و 1AO، و درنهایت پورت USB و 485RS میباشد. در ادامه به توض یح هر کدام از ورودیهای و خروجیهای موشن کنترلر میپردازیم.

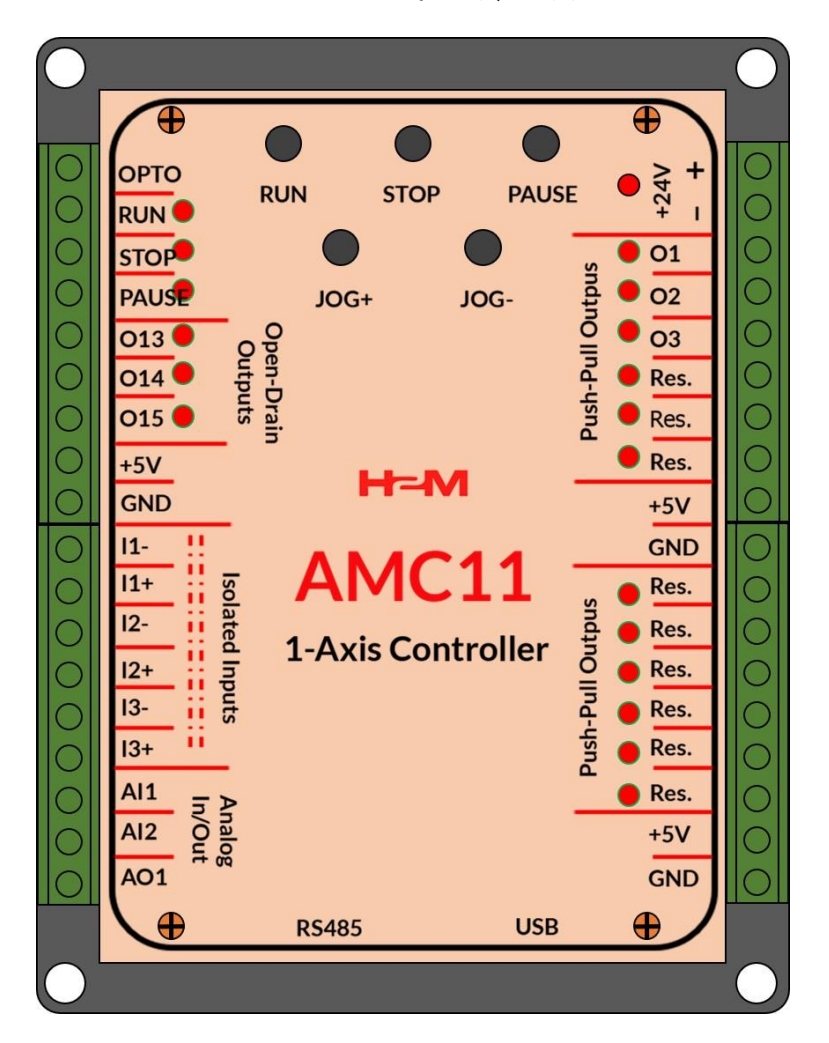

شکل :1 ورودی ها و خروجی های کنترلر 11AMC

**ورودی تغذیه:** تغذیه کنترلر ولتاژ دی سی مثبت 24 ولت می باشد.

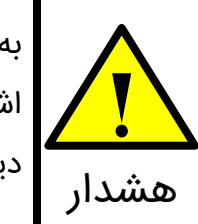

به هنگام اتصال تغذیه به جهت مثبت و منفی ورودی تغذیه دقت فرمایید. در صورت اشتباه زدن پلاریته کنترلر دارای حفاظت پلاریته معکوس میباشد و آسیب نخواهد <mark>ک</mark>الیت می باشد و آسیب نخواهد دید.

**خروجیهای مثبت ۵ ولت:** کنترلر دارای سه عدد خروجی مثبت ۵ ولت میباشد.

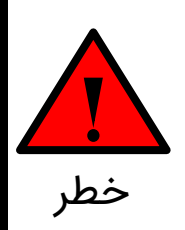

خروجیهای مثبت ۵ ولت تنها برای استفاده در مدارهای مربوط به کنترلر در نظر گرفته شدهاند. در صورت استفاده از این خروجیها برای سایر مصارف احتمال آسیب رسیدن به کنترلر وجود دارد. خطر

**خروجیهای پوش پول 1O تا 3O:** خرجی های 1O تا 3O خروجیهای کنترلی کنترلر 11AMC هستند که به درایور استپ موتور و یا درایو سرو موتور متصل میگردند. منطق این خروجیها ۵ ولت میباشد. عملکرد هر یک از این خروجیها در جدول 4 نمایش داده شده است.

جدول ۴: عملکرد خروجیهای O1 تا 3O

| عملكرد       | خروجى          |
|--------------|----------------|
| يالس         | O1             |
| جهت          | O <sub>2</sub> |
| فعال/غيرفعال | O <sub>3</sub> |

خروجیهای 1O تا 3O به درایور استپ موتور )استپر موتور( و یا درایور سرو موتور )اینورتر( متصل می شوند.

**خروجیهای اوپن درین 13O تا 15O:** این خروجیها به صورت اوپن درین با منطق 24 ولت میباشند. از این خروجیها میتوان برای راهاندازی بوبین رله، شیر برقی، و یا فرمان دادن به PLC استفاده کرد. شکل 2 مدار داخلی این خروجیهای اوپن درین را در کنترلر نشان میدهد.

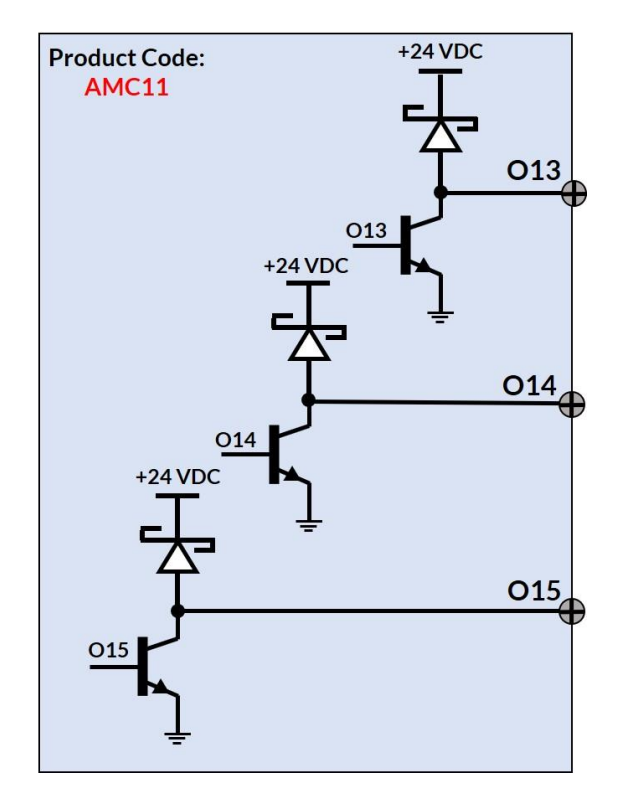

شکل ۲: مدار داخلی خروجی های اوپن درین

عملکرد این خروجیها به این صورت میباشد که هر یک از این خروجیها میتوانند در حین حرکت شماره 1 تا ۵ و یا در حین توقف حرکت شماره 1 تا ۵ فعال شوند.

**خروجیهای پوش پول رزرو شده:** خرجیهایی که با عالمت **.Res** مشخص شدهاند برای مصارف آینده در نظر گرفته شدهاند و در این نسخه از کنترلر هیچ عملکردی برای آنها تعریف نشده است.

**ورودیهای ایزوله 1I تا 3I:** از ورودیهای ایزوله 1I تا 3I جهت اتصال به مدارهای فرمان خارجی استفاده می شود. سطح ولتاژ اعمالی به این ورودیها ولتاژ مثبت ۵ ولت می باشد. برای اتصال به سطح ولتاژ 12 و یا ۲۴ ولت باید از مقاومت خارجی مناسب استفاده نمود. شکل ۳-الف مدار داخلی این ورودیهای ایزوله را در کنترلر نشان میدهد.

 $\mathsf{d}$ 

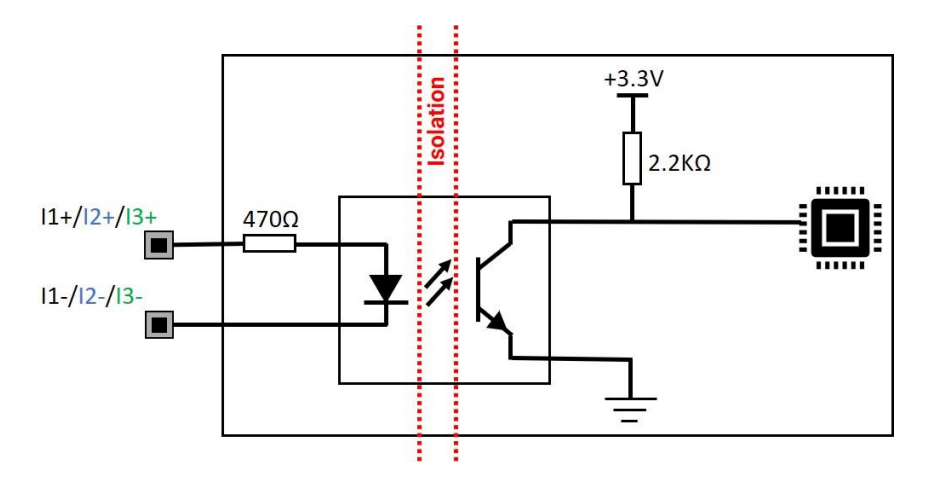

شکل ۳-الف: مدار داخلی ورودیهای ایزوله

عملکرد این ورودیهای ایزوله به این صورت میباشد که هر یک از حرکتهای 1 تا ۵ در موشن کنترلر می توانند منتظر رسیدن یکی از این ورودیها به منظور شروع شدن بمانند.

**ورودیهای فرمان:** کلیدهای فشاری روی کنترلر و ورودی های OPTO، RUN، STOP و PUASE ورودیهای فرمان می باشند. با فشار دادن کلید RUN( و یا فرمان دادن به ورودی RUN )کنترلر شروع به انجام حرکتهای تنظیم شده میکند. چانچه کلید STOP فشار داده شود )و یا فرمان دادن به ورودی STOP )کنترلر کال ریست شده و با فشار دادن مجدد کلید RUN حرکتها مجدد شروع به آغاز خواهند کرد. همچنین هر زمان در حین حرکتها کلید PAUSE فشار داده شود)و یا فرمان دادن به ورودی PAUSE )کنترلر متوقف خواهد شد و با فشار دادن مجدد کلید PASUE ادامه حرکتها از سر گرفته خواهد شد. از کلیدهای +JOG و -JOG نیز به منظور حرکت دادن محور به صورت دستی استفاده می شود.

مدار داخلی ورودیهای فرمان RUN، STOP و PAUSE به صورت ایزوله اپتوکوپلری با سر مشترک مثبت به صورت شکل ۳-ب می باشد.

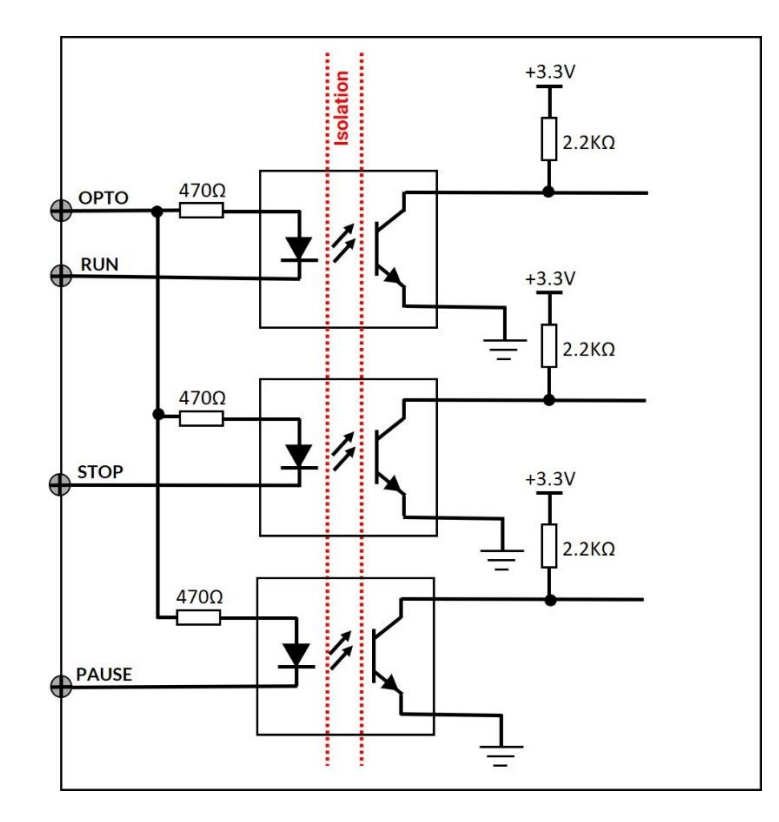

شکل ۳-ب: مدار داخلی ورودی های فرمان

**ورودی خروجیهای آنالوگ:** کنترلر 11AMC دارای دو ورودی آنالوگ 0 تا 10 ولت و یک خروجی آنالوگ 0 تا 10 ولت می باشد. عملکرد ورودیهای آنالوگ به صورت این میباشد که هر یک از موشنهای شماره 1 تا ۵ می توانند منتظر اعمال ولتاژ آنالوگ به این ورودیها بمانند، چنانچه سطح ولتاژ اعمالی بیشتر از سطح فعالٍسازی تنظیم شده باشد حرکت مورد نظر اجرا خواهد شد. همچنین عملکرد خروجی آنالوگ نیز به این صورت میباشد که این خروجی میتواند در حین حرکت هر یک از موشنهای شماره 1 تا ۵ و یا در حین توقف آنها فعال شود و ولتاژی متناظر با ولتاژ تنظیم شده تولید نماید. از خروجی آنالو گ می توان برای فرمان دادن به اینورتر به منظور تنظیم دور اسپیندل استفاده نمود.

# **6\_ اتصال کنترلر به مدارهای فرمان**

در این قسمت نحوه اتصال کنترلر 11AMC به درایور استپ موتور و یا سرو موتور و سایر مدارهای فرمان ترسیم و توضیح داده شده است.

# **6\_1\_ راهاندازی کنترلر با حداقل سیم کشی**

در شکل ۴ نحوه اتصال کنترلر به درایور استپ موتور <u>MSD02</u> نمایش داده شده است. از آنجاییکه منطق خروجیهای پوش پول 1O تا 3O کنترلر و ورودیهای OPTO، DIR، PUL و ENA درایور استپر موتور MSD02 هر دو یکسان میباشند(منطق ۵ ولت) نیازی به مقاومت سری نبوده و اتصال به طور مستقیم صورت گرفته است.

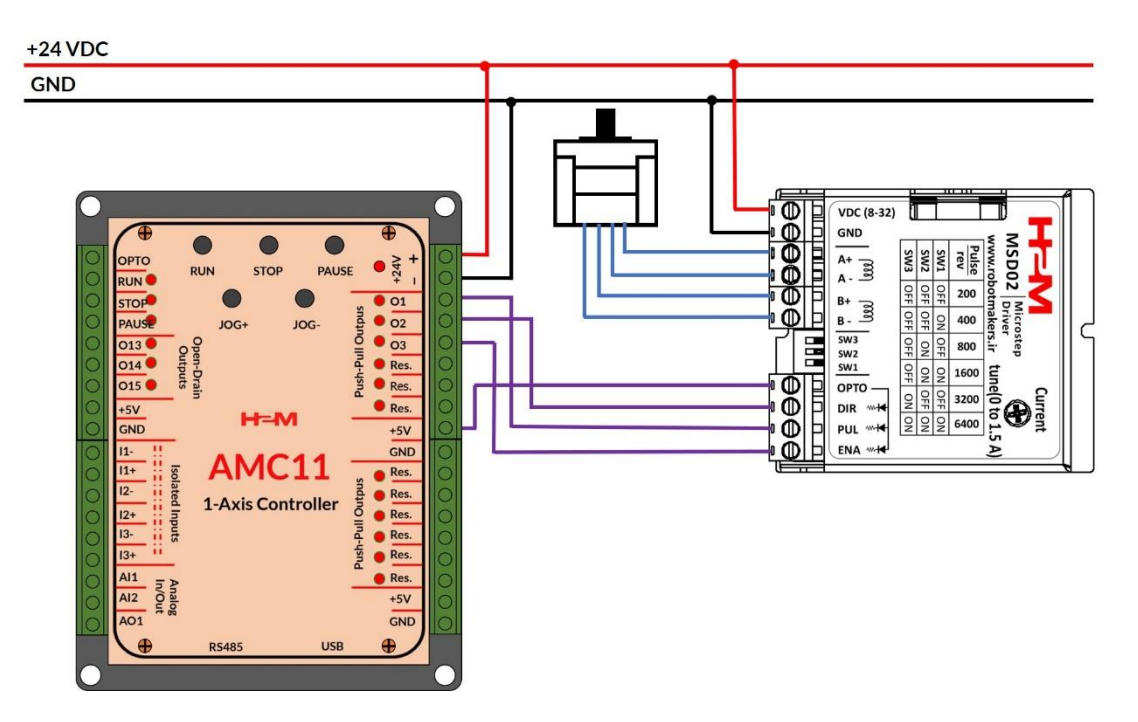

شکل ۴: راهاندازی کنترلر با حداقل سیم کشی

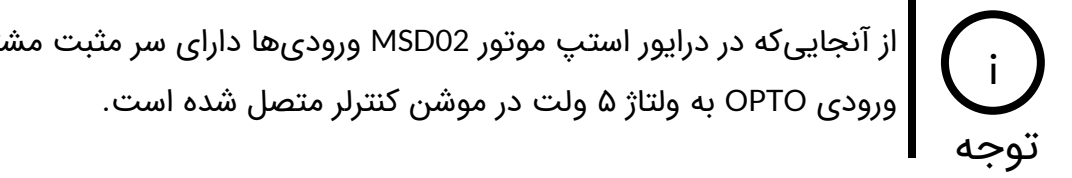

از آنجاییکه در درایور استپ موتور 02MSD ورودی ها دارای سر مثبت مشترک می باشند،

 $11^{\omega}$ 

# **6\_2\_ اتصال کنترلر به درایور استپ موتور با ورودیهای اپتوکوپلری با سرهای مجزا**

در شکل ۵ نحوه اتصال کنترلر به درایور استپ موتور با ورودیهای اپتوکوپلری با سرهای مجزا نمایش داده شده است. ورودیهای -PUL، -DIR و -ENA به صورت مشترک به GND کنترلر و ورودیهای +PUL، +DIR و +ENA نیز به ترتیب به خروجی های 1O، 2O و 3O وصل شدهاند.

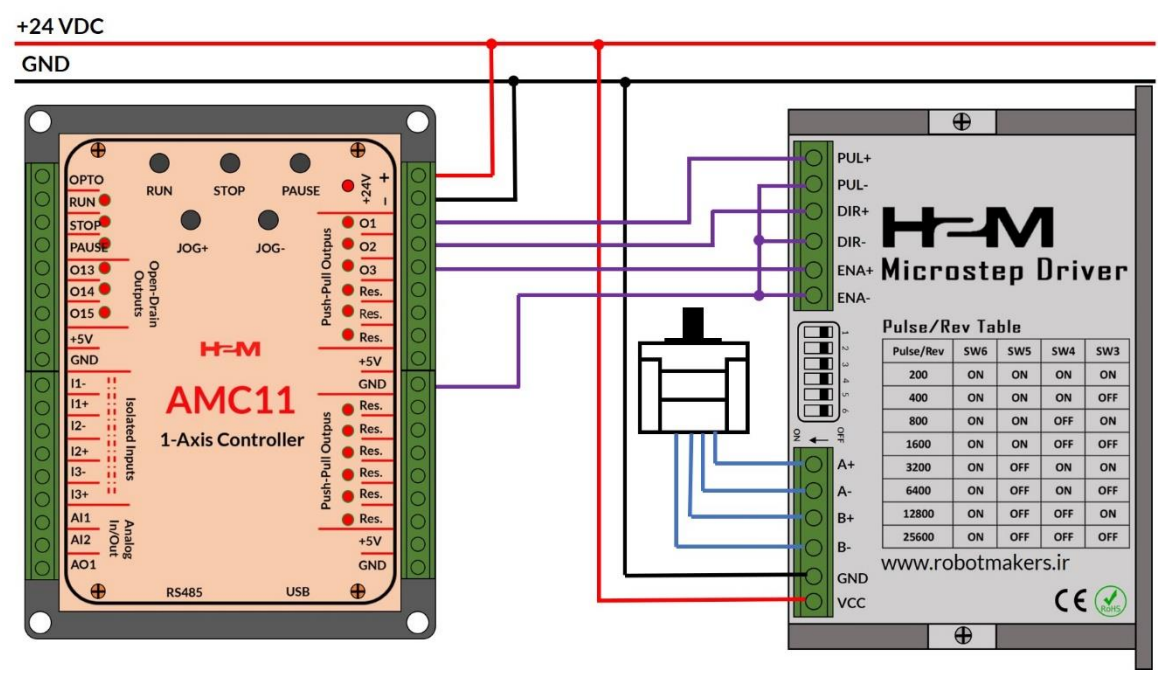

شکل ۵: اتصال کنترلر به درایور استپ موتور با ورودی های ایتوکوپلری با سرهای مجزا

# **6\_3\_ اتصاالت کنترلر به PLC و سایر مدارهای خارجی**

در شکل ۶ اتصالات کنترلر به PLC و سایر مدارهی خارجی نمایش داده شده است. از خروجی AO1 به منظور فرمان دادن به اسپیندل استفاده شده است. فرامین RUN، STOP و PAUSE هم از طریق کلیدهای روی موشن کنترلر و هم به صورت خارجی قابل اعمال می باشند.

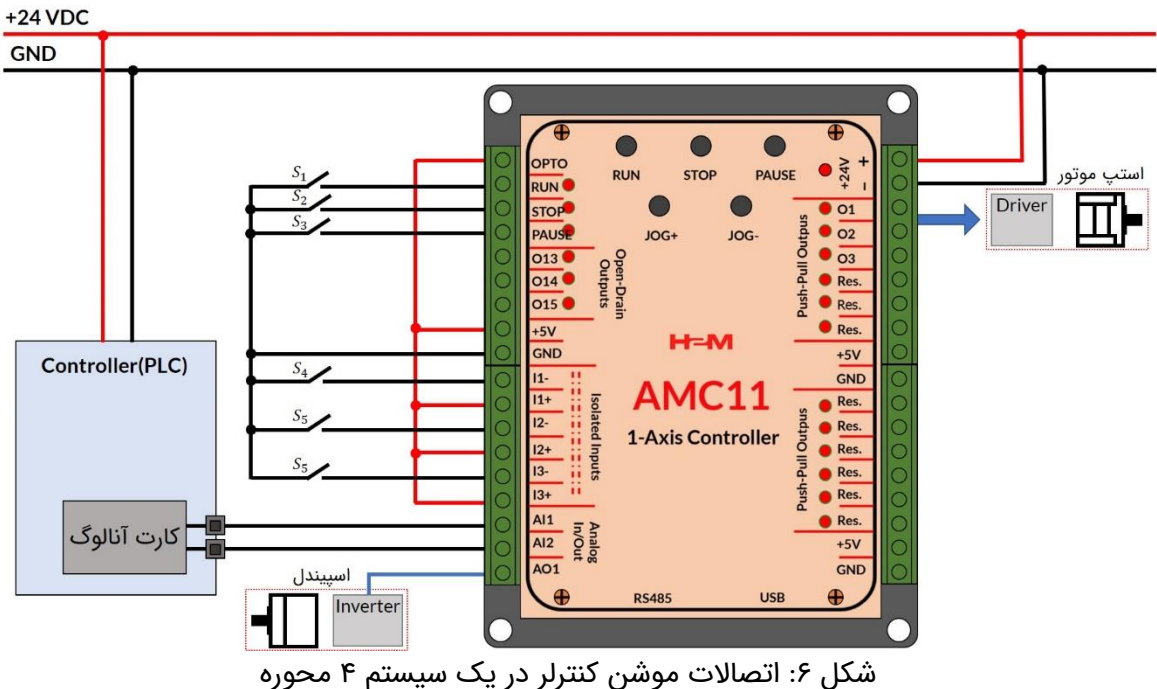

# **6\_4\_ اتصال کنترلر به PLC با خروجی NPN**

در شکل ۷ نحوه اتصال کنترلر به PLC با خروجی NPN نمایش داده شده است. به منظور تطبیق منطق 24 ولت پی ال سی با منطق ۵ ولت کنترلر از مقاومتهای سری 2/2 کیلواهم استفاده شده است.

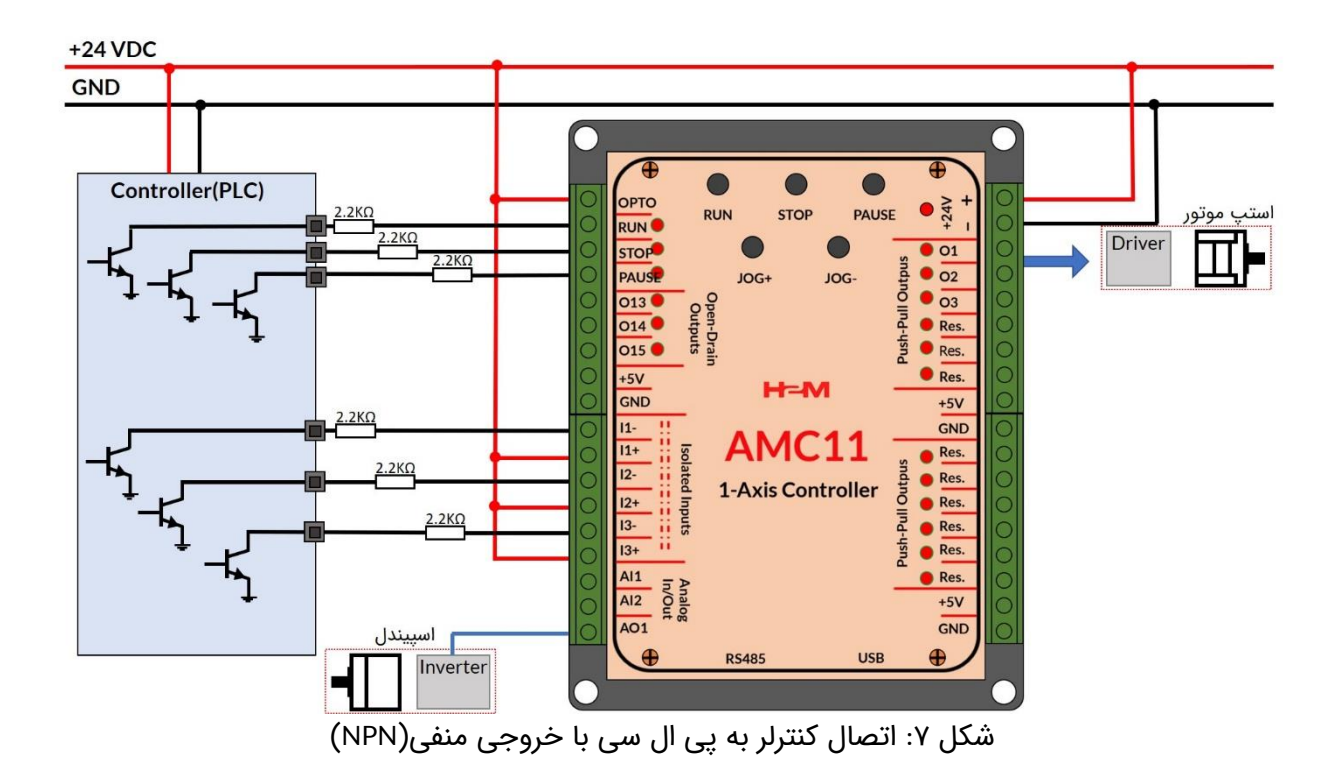

# **6\_5\_ استفاده از خروجیهای اوپن درین جهت تحریک بوبین رله**

در شکل ۸ نحوه اتصال خروجیهای اوپن درین به رله با تحریک 24 ولت نشان داده شده است. نظر به اینکه خروجیهای 13O، 14O و 15O از داخل توسط یک دیود شاتکی به ولتاژ مثبت 24 ولت متصل شدهاند، باید یک سر بوبین رله به هر یک از خروجیهای 13O، 14O و 15O و سر دیگر آن به الین مثبت 24 ولت متصل شود. نقش دیودهای شاتکی محافظت از ترانزیستورهای داخلی در مقابل جریان های برگشتی بوبین رله میباشد.

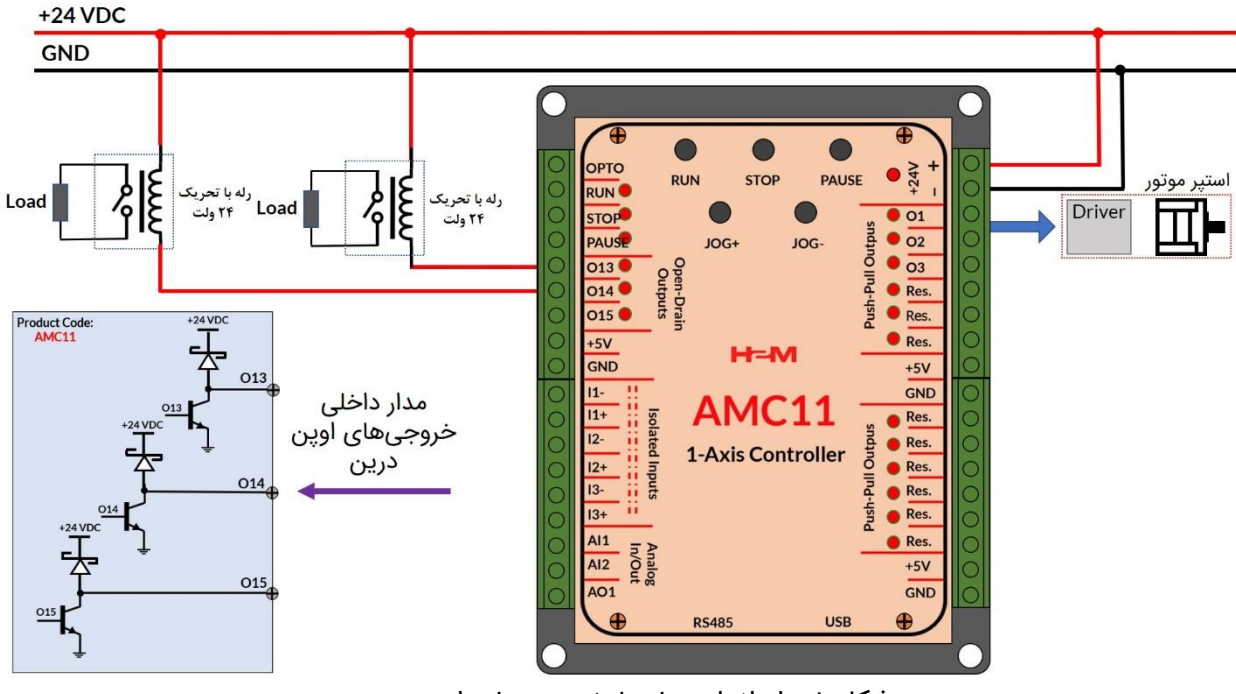

شکل ۰.۸ راه اندازی رله با خروجیهای اوپن درین

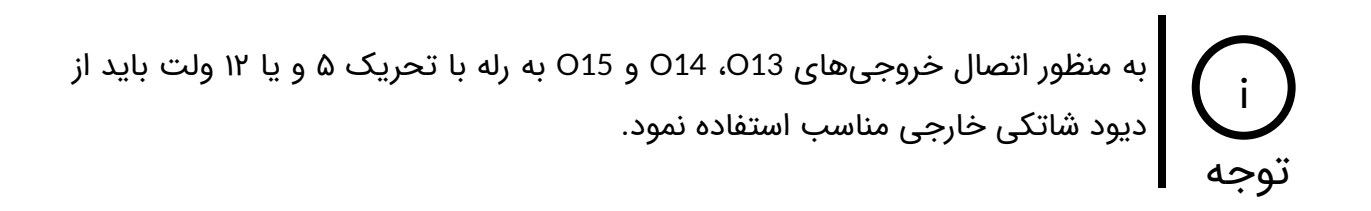

# **7\_ انجام تنظیمات کنترلر از طریق USB و یا 485RS**

در کنترلر 11AMC تمامی تنظیمات کنترلر از جمله: میزان جابهجایی، سرعت، شتاب شروع و توقف حرکت، میزان توقف پس از هر حرکت ، تعداد تکرار هر حرکت و ... از طریق پروتکل های USB و 485RS قابل تنظیم می باشند.

# **7\_1\_ ساختار فریم های ارسالی، تصدیق و فیدبک**

در این قسمت ساختار فریمهای ارسالی، تصدیق و فیدبک توضیح داده شده است.

## **7\_1\_1\_ ساختار فریم ارسالی**

ساختار فریم ارسالی در پروتکل های USB و 485RS مشابه هم هستند. در جدول ۵ ساختار فریم ارسالی نمایش داده شده است. همانطورکه مشاهده میکنید فریم متشکل از 11 بایت است. در ادامه به توضیح هر قسمت از فریم می پردازیم.

جدول ۵: ساختار فریم ارسالی

| <b>Start Bytes</b>         | <b>Address</b>           | Command               | <b>Action</b>                | Data          | <b>Stop Byte</b> | <b>CRC</b> |
|----------------------------|--------------------------|-----------------------|------------------------------|---------------|------------------|------------|
| <b> ب</b> ایتهای شروع فریم | آدرس کنترلر              | فرمان                 | تعيين عمليات خواندن يا نوشتن | بایت های داده | بايت پاياني      | چک خطا     |
| (۲ بایت)                   | (۱ بایت)                 | (۱ بایت)              | (۱ بایت)                     | (۴ بایت)      | (۱ بایت)         | (۱ بایت)   |
| OxFFFF(fixed)              | Variable $(0x01 - 0xFC)$ | Variable(0x01 - 0xFF) | Fixed(0x01,0x02)             | Variable      | OxFE(fixed)      | Variable   |

## **7\_1\_1\_1\_ بایتهای شروع فریم)Bytes Start)**

بایتهای شروع فریم(Start Bytes) متشکل از ۲ بایت هستند. مقدار هر بایت برحسب هگزادسمیال xFF0 و برحسب دسیمال 2۵۵ است. این دو بایت در ابتدای فریم قرار میگیرند و همواره مقدارشان ثابت است.

## **7\_1\_1\_2\_ بایت آدرس کنترلر)Address)**

آدرس کنترلر شامل یک بایت است که میتواند مقداری بین 1 تا 2۵2 تنظیم شود.

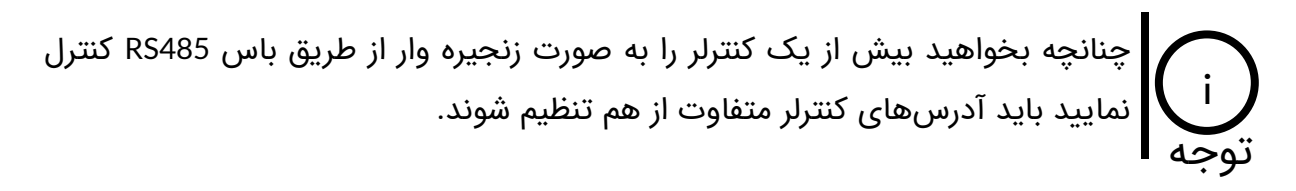

در صورتی که آدرس کنترلر را فراموش کرده باشید، چنانچه به جای بایت آدرس مقدار 2۵۵ یا xFF0 قرار دهید آدرس کنترلر به مقدار صفر ریست خواهد شد. i توجه

## **7\_1\_1\_3\_ بایت فرمان)Command)**

این بایت فرمان عملیاتی که باید کنترلر به آن عمل نماید می باشد. در جدول 6 تمامی فرمان های کنترلر آورده شده است.

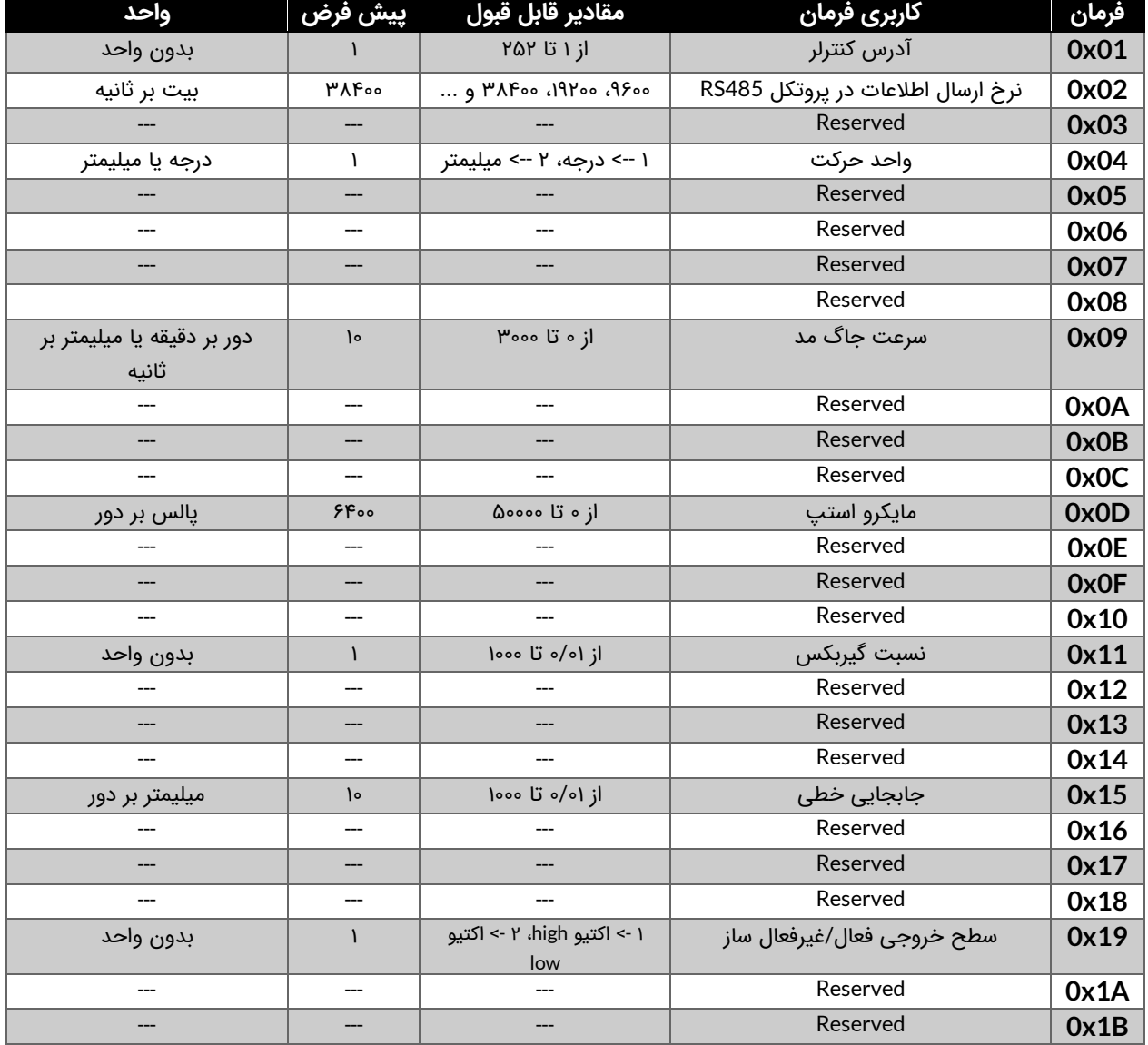

#### جدول ۶: جدول دستورات کنترلر

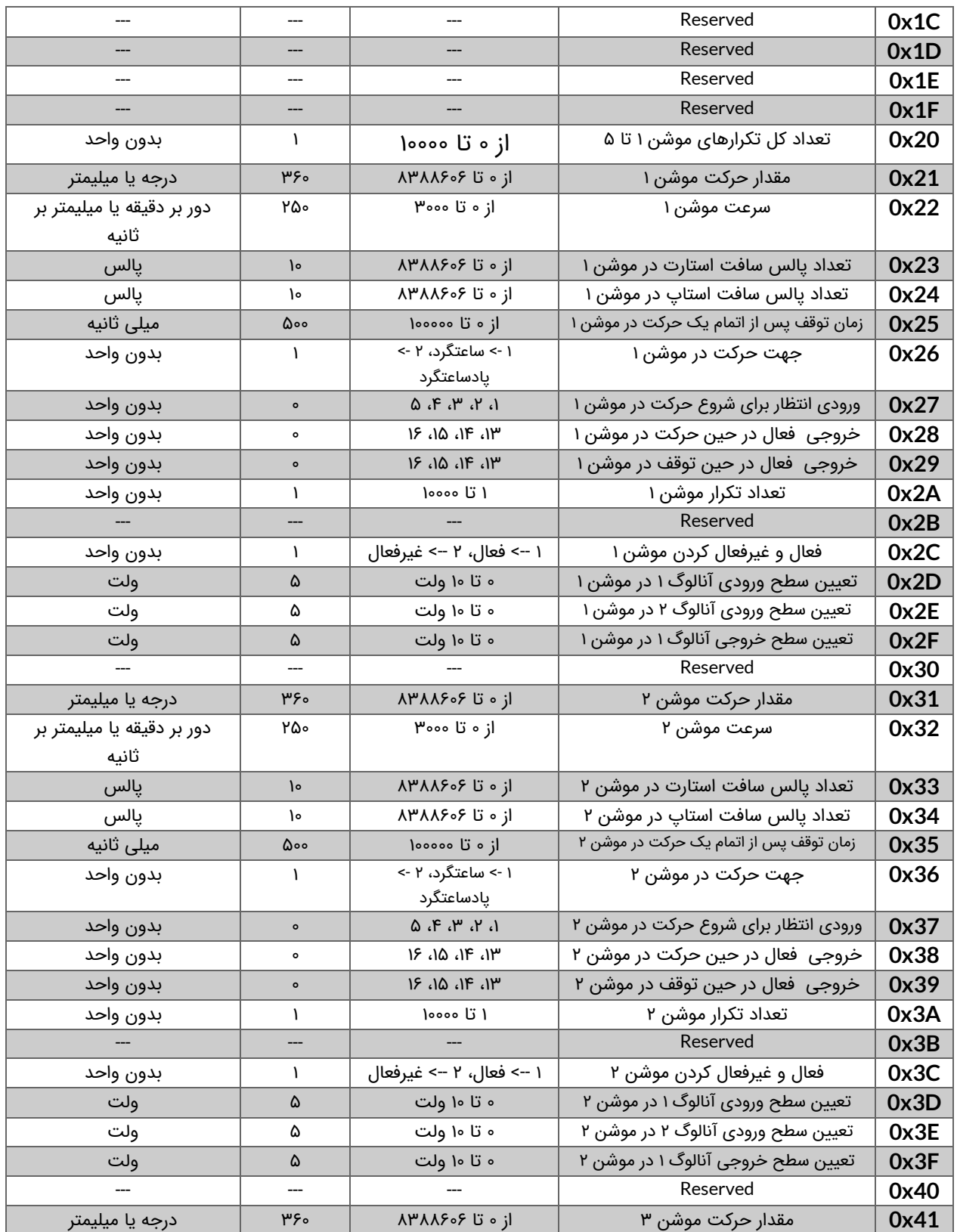

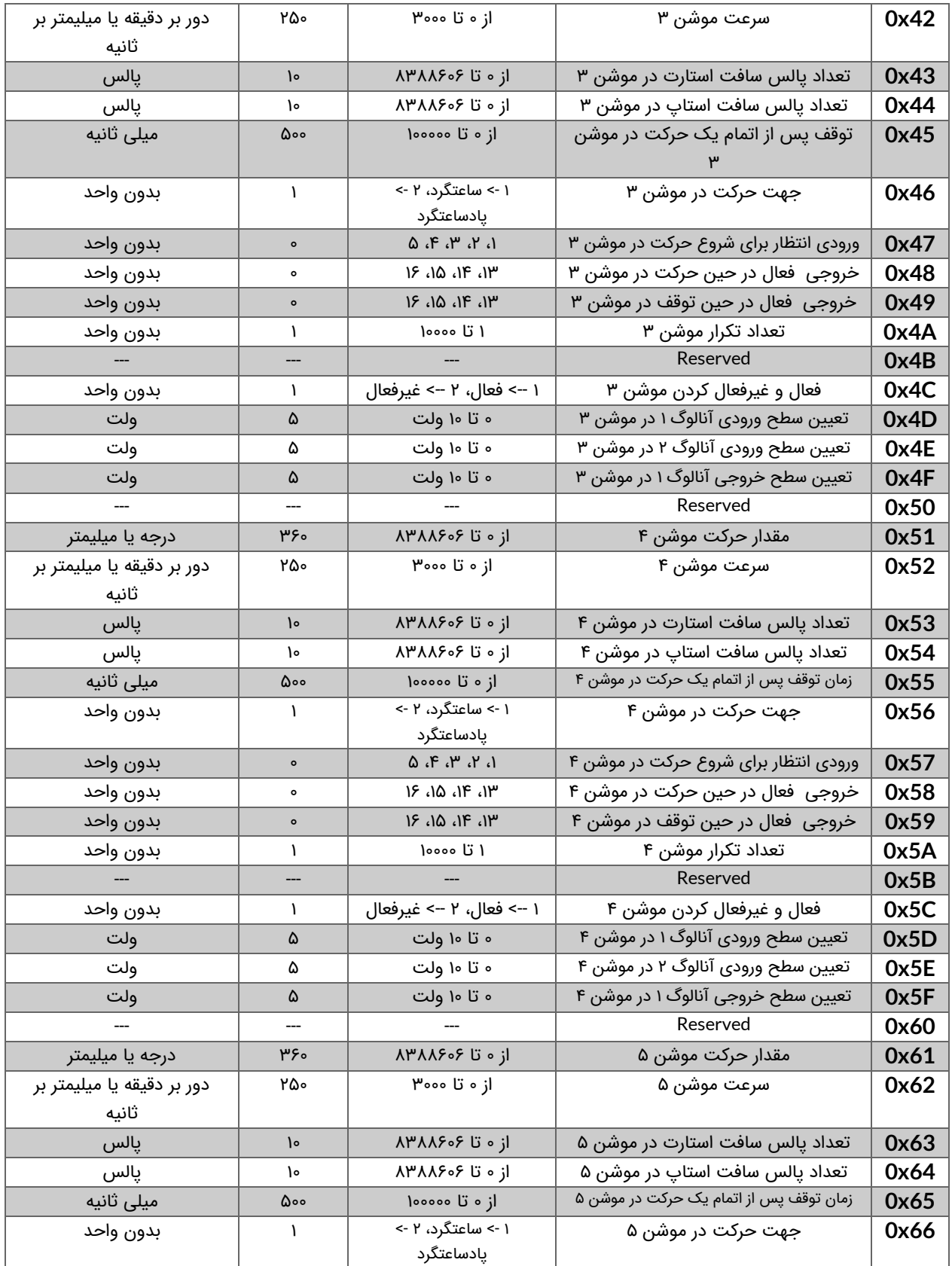

۲۱ $\,$ 

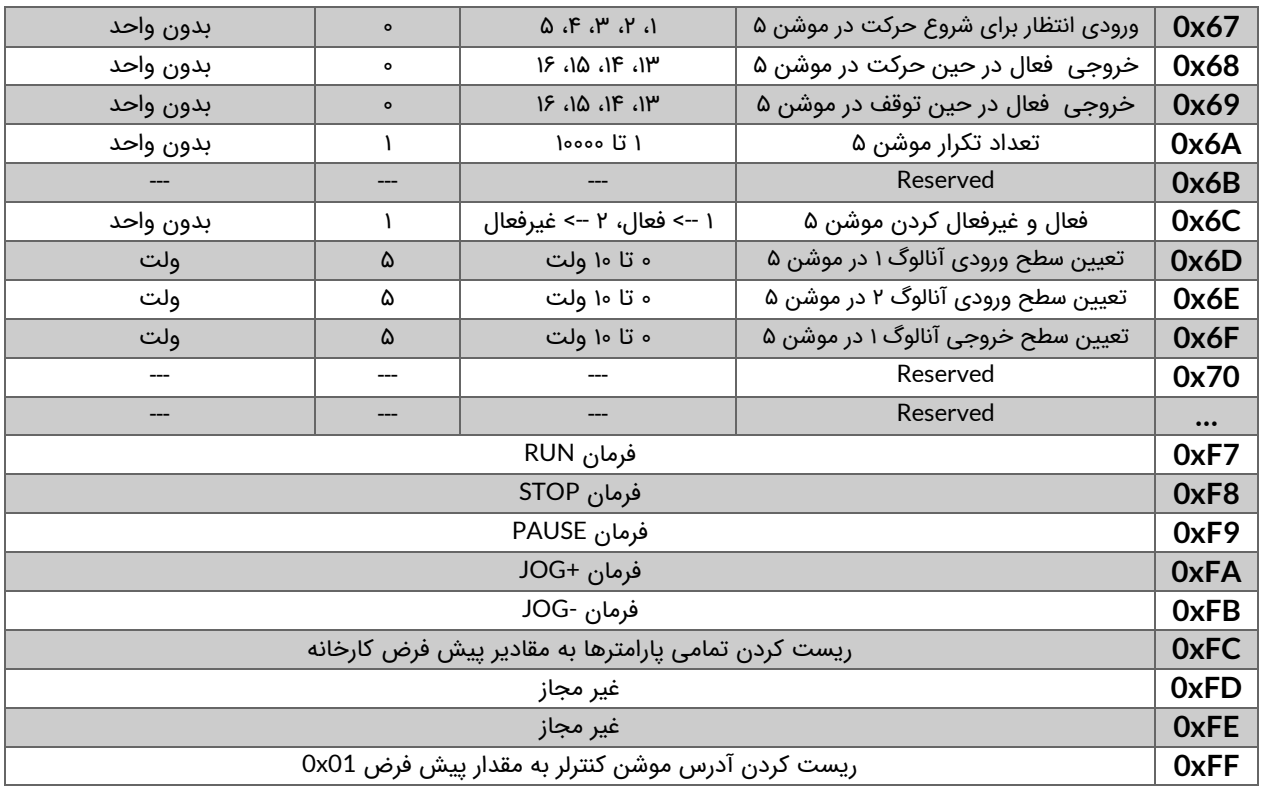

### **7\_1\_1\_4\_ توضیحات تکمیلی راجع به فرامین مهم**

**فرمانهای 01x0 و xFF:0** با فرمان 01x0 میتوان آدرس کنترلر را تنظیم کرد. همچنین در صورتی که آدرس کنترلر را فراموش کرده باشید با استفاده از فرمان xFF0 آدرس کنترلر به مقدار 01x0 بازگردانی خواهد شد.

**فرمان 02x**:**0** این فرمان تنها از طریق ارتباط USB قابل اجرا میباشد.

**فرمانهای 27x،0 37x،0 47x،0 57x0 و 67x:0** این فر امین طبق جدول ۷ ورودی انتظار برای یک موشن را مشخص میکنند.

| ورودي انتظار متناظر | ِ مقدار بایتهای داده در فرمت IEEE754 | مقادير قابل قبول |
|---------------------|--------------------------------------|------------------|
| ورودي 11            | 3F800000                             |                  |
| ورودي 2ا            | 40 00 00 00                          | ν                |
| ورودي 13            | 40 40 00 00                          | w                |
| ورودي Al1           | 40 80 00 00                          | ۴                |
| ورودي Al2           | 40 AO 00 00                          | ۵                |

جدول ۷: تعیین ورودی انتظار در هر موشن

فرمان@اي (28x0، 29x0)، (38x0، 29x0)، (48x0، 49x0)، (58x0، 29x0)، (88x0، 29x0): اين

فرامین مطابق جدول ۸ خروجی فعال در حین حرکت و توقف در یک موشن را مشخص میکنند.

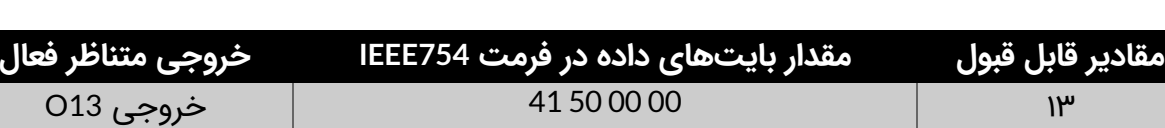

14 00 00 60 41 خروجی 14O 1۵ 00 00 70 41 خروجی 15O 16 00 00 80 41 خروجی 1AO

جدول ۸: تعیین خروجی فعال در حین حرکت و توقف

**فرمان xFC:0** با استفاده از این فرمان میتوان تمامی تنظیمات انجام شده را به مقادیر پیش فرض کارخانه بازگردانی کرد. برای این منظور باید فریم [50 FE 00 00 00 00 01 FC 01 FF FF[را برای کنترلر ارسال نمود.

## **7\_1\_1\_5\_ بایت عملیات)Action)**

توسط این بایت تعیین میکنیم که قصد خواندن و یا نوشتن یک Command را داریم. اگر مقدار این بایت عدد 1 باشد هدف از فرمان نوشتن یک مقدار بر روی حافظه کنترلر میباشد. ولی چنانچه مقدار این بایت عدد 2 باشد هدف از فرمان خواندن مقدار نوشته شده از روی حافظه کنترلر است.

### **7\_1\_1\_6\_ بایتهای داده** (**Data**(

بایتهای داده که شامل 4 بایت است دیتاهای ارسالی یا دریافتی از کنترلر می باشند. دادهها باید براساس استاندارد 754IEEE منتقل شوند. به عنوان مثال چنانچه هدف تنظیم سرعت موشن 1 برحسب RPM باشد، ابتدا باید عدد سرعت به صورت استاندارد 754IEEE تبدیل شود و سپس مقدار حاصل شده در این 4 بایت قرار گیرد.

در صورتی که مقدار بایت Action عدد 1 باشد)تنظیم پارامتر( مقدار بایتهای داده مقدار پارامتری است که قرار است تنظیم شود. ولی چنانچه مقدار بایت Action عدد 2 توجه |باشد(خواندن پارامتر) مقدار بایتهای داده باید صفر تنظیم شوند. i

## **7\_1\_1\_7\_ بایت پایان فریم)Byte Stop)**

بایت پایان فریم)Byte Stop )شامل یک بایت میباشد. مقدار این بایت برحسب هگزادسمیال xFE0 و برحسب دسیمال 2۵4 میباشد. این بایت در انتهای فریم و قبل از بایت CRC قرار میگیرد و همواره مقدار آن ثابت می باشد.

## **7\_1\_1\_8\_ بایت چک خطا)CRC)**

این بایت که در انتهای فریم قرار می گیرد وظیفه تشخیص خطا در کل فریم را برعهده دارد. روش تشخیص خطا به این صورت می باشد که مقدار بایت CRC از روی بایتهای قبلی براساس یک قاعده مشخصی محاسبه میشود و سپس فریم ارسال میگردد. در سمت گیرنده مجدد بایت CRC از روی دادههای ارسال شده محاسبه شده و با بایت CRC خود فریم مقایسه میشود. در صورتی که با هم تفاوت داشته باشند یعنی خطایی به هنگام ارسال دادهها رخ داده است.

## **7\_1\_2\_ ساختار فریم تصدیق ) Acknowledgment )**

چنانچه هدف فریم ارسالی تنظیم یکی از پارامترها باشد)مقدار بایت Action عدد 1 باشد( یک فریم از سمت کنترلر ارسال میشود که مشخص کننده صحت ارسال میباشد. ساختار فریم تصدیق مشابه فریم ارسالی بوده تنها به جای بایت فرمان)Command )مقدار xFD0 جایگزین خواهد شد. به عبارتی همان فریم ارسالی به عنوان فریم تصدیق از سمت کنترلر ارسال میشوند و تنها بایت فرمان با مقدار xFD0 جایگزین شده است.

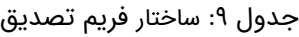

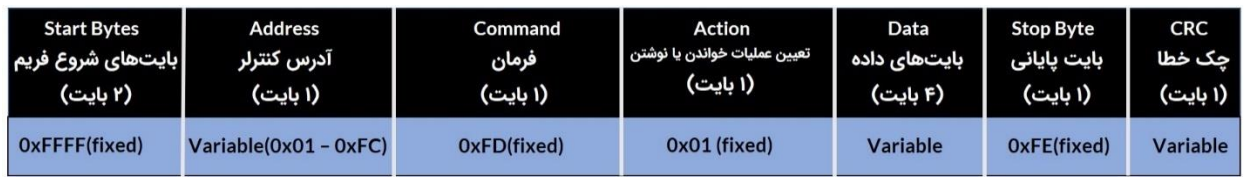

# **7\_1\_3\_ ساختار فریم فیدبک )Feedback )**

چنانچه هدف از فریم ارسالی درخواست ارسال مقدار یک پارامتر باشد(مقدار بایت Action عدد ۲ باشد)، فریم فیدبک از سمت کنترلر ارسال میشود. ساختار فریم فیدبک نیز مشابه ساختار فریم ارسالی میباشد با این تفاوت که مقدار پارامتر درخواست شده به جای 4 بایت دیتا قرار داده شده است.

جدول ١٥: ساختار فریم فیدبک

| <b>Start Bytes</b> | Address                 | Command                 | Action                         | Data          | <b>Stop Byte</b> | <b>CRC</b>      |
|--------------------|-------------------------|-------------------------|--------------------------------|---------------|------------------|-----------------|
| بایتھای شروع فریم  | آدرس كنترلر             | فرمان                   | تعيين عمليات خواندن يا نوشتن إ | بایت های داده | بايت ياياني      | حک خطا          |
| (۲ بایت)           | (۱ بایت)                | (۱ بایت)                | (۱ بایت)                       | (۴ بایت)      | (۱ بایت)         | (۱ بایت)        |
| OxFFFF(fixed)      | $Variable(0x01 - 0xFC)$ | $Variable(0x01 - 0xFF)$ | $0x02$ (fixed)                 | Variable      | OxFE(fixed)      | <b>Variable</b> |

# **7\_2\_ تبدیل عدد دسیمال به فرمت 754IEEE و برعکس به کمک مبدلهای تحت وب**

راحت ترین راه جهت تبدیل عدد دسیمال به فرمت 754IEEE استفاده از مبدل های تحت وب می باشد. یکی از این مبدل های آنالین سایت [binaryconvert](https://www.binaryconvert.com/convert_float.html) است. مطابق شکل ۹ به منظور تبدیل عدد دسیمال به فرمت 754IEEE عدد مورد نظر را در قسمت Decimal تایپ کرده و روی binary to Convert کلیک کنید. برعکس جهت تبدیل عدد با فرمت 754IEEE به دسیمال عدد مورد نظر را در قسمت Binary تایپ کرده و روی decimal to Convert کلیک نمایید.

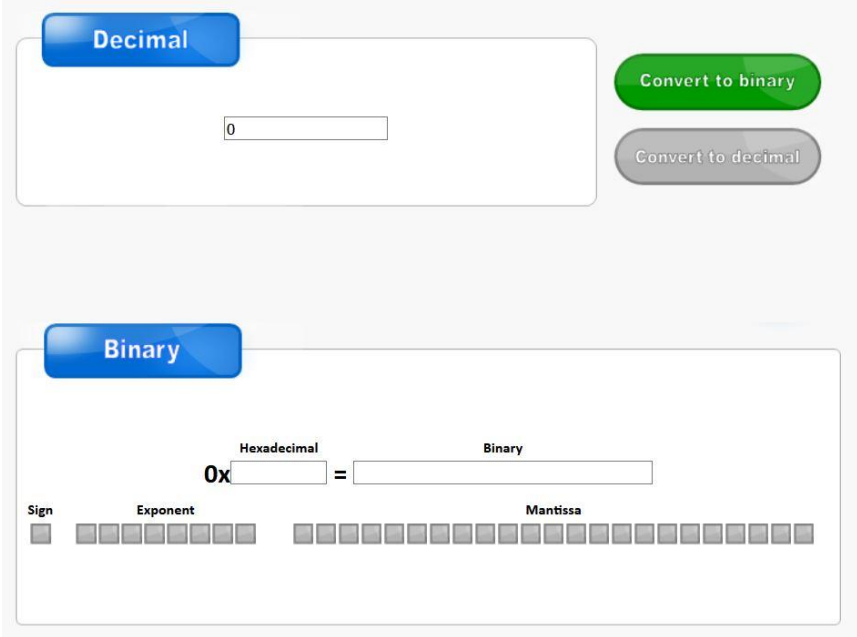

شکل ۹: مبدل تحت وب تبدیل عدد دسیمال به فرمت IEEE754 و برعکس

در شکل 10 عدد دسیمال 1۹/۷۵ به فرمت 754IEEE تبدیل شده است که مقدار آن 0000E419x0 می باشد. در شکل 11 نیز مجدد عدد با فرمت 754IEEE به معادل دسیمال تبدیل شده است.

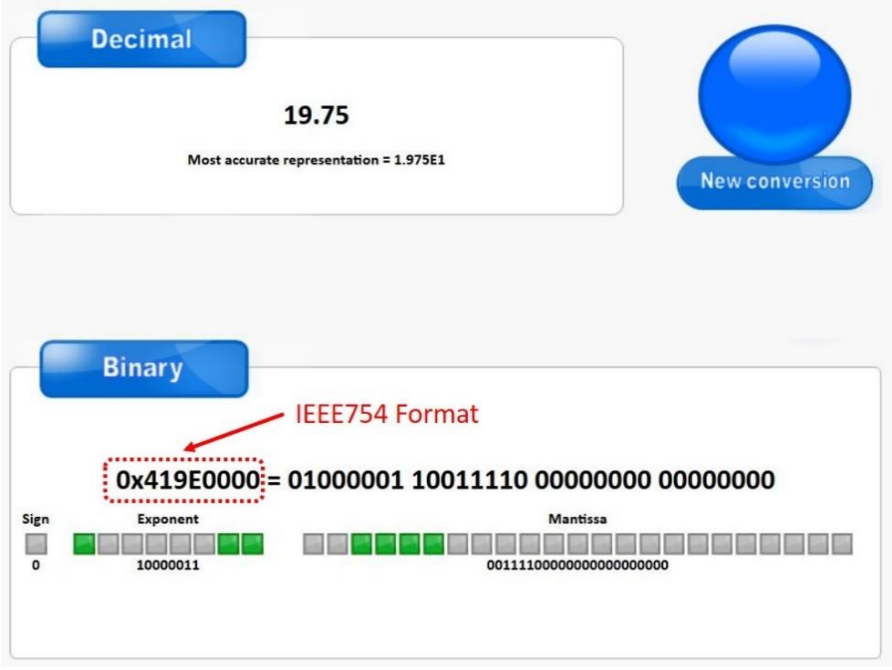

شکله۱۰: تبدیل عدد دسیمال به فرمت IEE754 توسط مبدل تحت وب

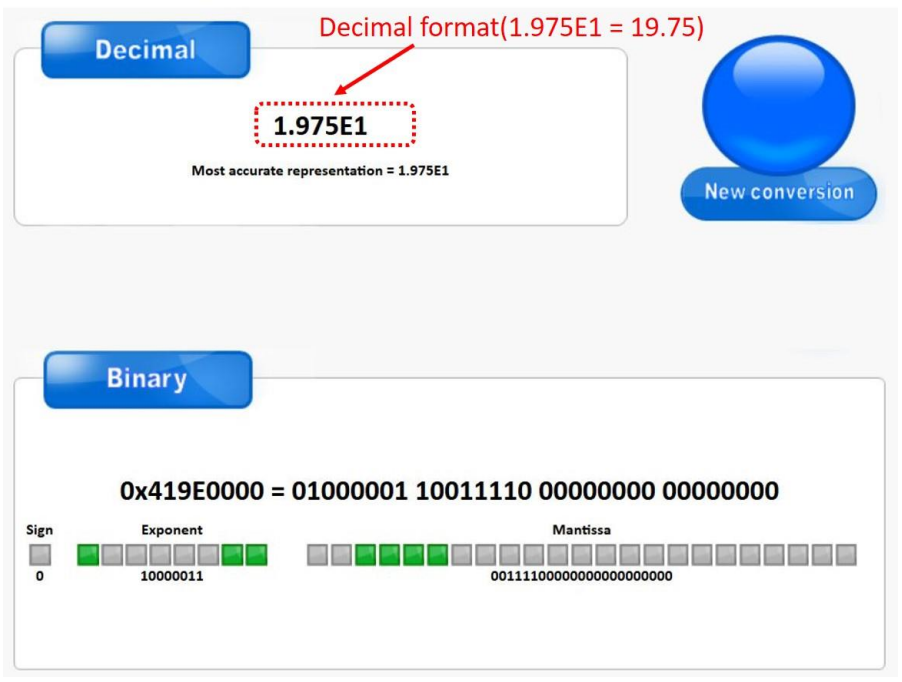

شکل :11 تبدیل عدد با فرمت 754IEE معادل دسیمال توسط مبدل تحت وب

# **7\_3\_ تئوری تبدیل عدد دسیمال به فرمت 754IEEE و برعکس)روش علمی(**

در موشن کنترلر 11AMC از استاندارد 754IEEE جهت ارسال و دریافت دادهها از طریق پروتکلهای USB و 485RS استفاده شده است.

### **7\_3\_1\_ تبدیل عدد دسیمال به فرمت 754IEEE**

استاندارد 754IEEE دارای 2 دقت Single و Double میباشد. در موشن کنترلر 11AMC از استاندارد 754IEEE با دقت Single استفاده شده است. ساختار استاندارد 754IEEE با دقت Single در شکل 12 نشان داده شده است.

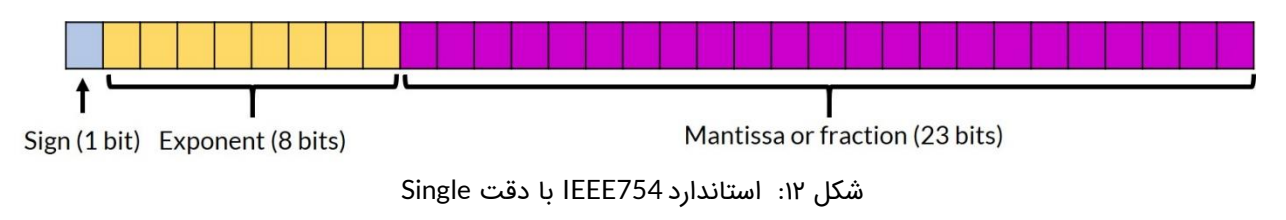

مطابق شکل ۱۲ فرمت IEEE754 با دقت Single دارای ۳۲ بیت (۴ بایت) میباشد که از سه بخش تشکیل شده است. بخش اول که شامل یک بیت میباشد Sign نام دارد. به بخش دوم که دارای ۸

۲γ

بیت است Exponent میگویند. بخش Mantissa یا Fraction نیز از 23 بیت تشکیل شده است. در ادامه روند تبدیل عدد دسیمال 24/12۵ به فرمت 754IEEE با دقت Single توضیح داده شده است.

#### **مرحله :1 جداسازی قسمتهای صحیح و اعشار از یکدیگر**

ابتدا قسمت صحیح و اعشار عدد مورد نظر را جدا نمایید. مطابق شکل 13 قسمتهای صحیح و اعشار عدد 24/12۵ به ترتیب 24 و 0/12۵ میباشند.

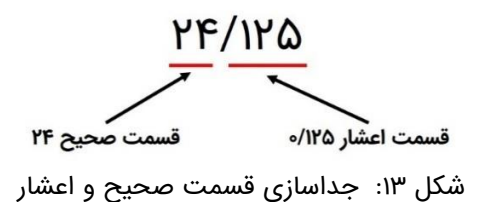

#### **مرحله :2 تبدیل قسمت صحیح به باینری**

قسمت صحیح را به معادل باینری آن تبدیل نمایید. در این مثال معادل باینری 24 مقدار 11000 می باشد. روند تبدیل در جدول ۱۱ نشان داده شده است.

| باقيمانده | نتيجه   | تقسيمات قسمت صحيح |
|-----------|---------|-------------------|
| $\circ$   | ۱۲      | ٢۴                |
| $\circ$   | ç       | ۱۲                |
| $\circ$   | ω       |                   |
|           |         | ٣                 |
|           | $\circ$ |                   |

جدول ۱۱: تبدیل قسمت صحیح به باینری

ለ ነ

#### **مرحله :3 تبدیل قسمت اعشار به باینری**

قسمت اعشاری عدد ۲۴/۱۲۵ یعنی ۱۲۵/۰ را به معادل باینری آن تبدیل نمایید.روند تبدیل در جدول ۱۲ نمایش داده شده است. حاصل این تبدیل 0/001 میباشد.

| رقم قبل از اعشار | نتيجه        | ضربهای متوالی قسمت اعشار |
|------------------|--------------|--------------------------|
| $\circ$          | 570          | 0/11'QXY                 |
| $\bullet$        | ە/ە          | o/YQXY                   |
|                  | $\mathsf{V}$ | $o/\Delta$ xY            |
| $\bullet$        | o/o          | $o/o$ $\times$ $\gamma$  |

جدول ۱۲: تبدیل قسمت اعشار به باینری

**مرحله :4 ترکیب معادل باینری قسمت صحیح و اعشار با یکدیگر**

قسمت صحیح و اعشاری را با یدیگر ترکیب نمایید. برای عدد عدد 24/12۵ معادل باینری آن عدد 11000/001 خواهد شد.

#### مرحله ۵: تبدیل عدد حاصل شده به صورت نمایش عل*م*ی مبنای ۲

اکنون عدد 11000/001 را به صورت نماد علمی مبنای 2 نمایش دهید. حاصل عبارت است از:

#### 1.1000001  $\times$  2<sup>4</sup>

۲۹

#### مرحله ۶: تعیین علامت عدد و نمایش به صورت باینری

با توجه به عالمت عدد 24/12۵ بیت عالمت رو تعیین نمایید. مطابق شکل 14 چنانچه عدد مثبت باشد بیت عالمت 0 و چنانچه عدد منفی باشد بیت عالمت 1 می باشد.

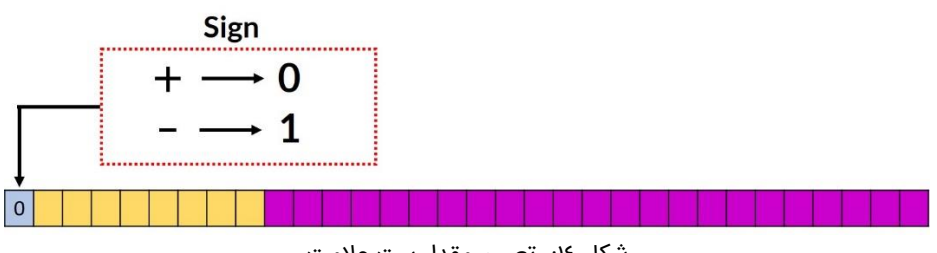

شکل ١٤: تعیین مقدار بیت علامت

#### **مرحله :7 تعیین قسمت Exponent**

در استاندارد 754IEEE با دقت Single و Double یک مقدار بایاس تعریف میشود. این مقدار بایاس برای دقت Single عدد 12۷ می باشد. برای تعیین قسمت Exponent توان عدد 2 که در مرحله ۵ بدست آوردیم)یعنی عدد 4( را با عدد بایاس 12۷ جمع کرده )131 = 12۷ + 4( و حاصل را پس از تبدیل به باینری در قسمت Exponent مطابق شکل 1۵ قرار میدهیم.

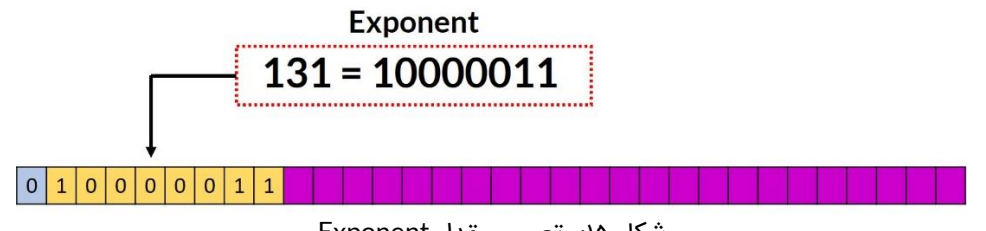

شکل :15 تعیین مقدار Exponent

#### **مرحله :8 تعیین قسمت Mantissa**

مقدار Mantissa قسمت اعشار نمایش مبنای علمی 2 که در مرحله ۵ حاصل شد میباشد. مطابق شکل 16 قسمت Mantissa در جایگاه مربوطه قرار داده شده است.

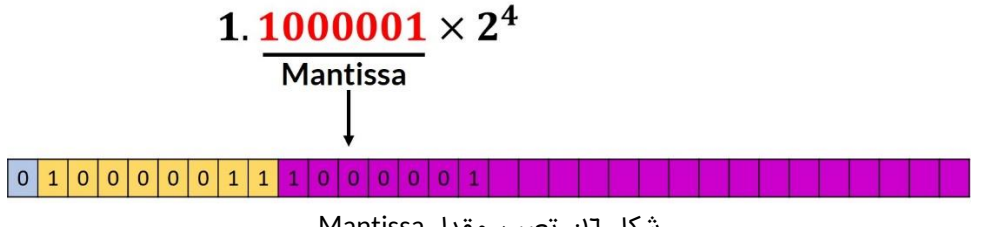

شکل :16 تعیین مقدار Mantissa

#### **مرحله :۹ ترکیب سه قسمت حاصل شده به صورت یک عدد**

به جای بیتهای باقیمانده مقدار "0" قرار دهید. مطابق شکل 1۷ معادل 754IEEE عدد دسیمال 24/12۵ در نمایش باینری عدد "10000010000000000000000 10000011 0" و در نمایش هگزادسیمال عدد .میباشد" 0x41C10000"

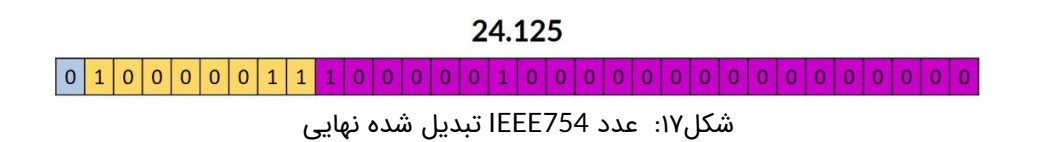

## **7\_3\_2\_ تبدیل عدد با فرمت 754IEEE به معادل دسیمال**

در این قسمت عدد " 10000010000000000000000 10000011 0" با فرمت 754IEEE را به معادل دسیمال آن تبدیل می کنیم.

**مرحله یک: بیتها را به سه قسمت دسته بندی نمایید.**

- بیت 31 یا آخرین بیت سمت چپ عالمت عدد را نشان می دهد.
	- بیتهای 23 تا 30 قسمت Exponent میباشد.
		- بیت های 0 تا 22 قسمت Mantissa می باشد.

**مرحله دو: بیت عالمت را در نظر بگیرید.** 

اگر بیت علامت ۱ باشد عدد منفی و اگر صفر باشد عدد مثبت میباشد. از آنجایی که بیت علامت ۰ است پس علامت عدد مورد نظر مثبت خواهد بود.

**مرحله سه: قسمت** Exponent **را در نظر گرفته و معادل دسیمال آن را حساب نمایید.** 

بیتهای 23 تا 30 عدد " 10000011" میباشد که اگر آن را به دسیمال تبدیل نماییم عدد 131 حاصل می شود.

**مرحله چهار: قسمت** Mantissa **را به مبنای 1۰ تبدیل کنید.**

قسمت Mantissa عدد "10000010000000000000000" میباشد بنابراین:

"0. 10000010000000000000000000 $^{\circ}$ <sub>bin</sub> = 1  $\times$  2 $^{-1}$  + 0  $\times$  2 $^{-2}$  + 0  $\times$  2 $^{-3}$  + 0  $\times$  2 $^{-4}$  + 0  $\times$  $2^{-5}$  + 0  $\times$  2<sup>-6</sup> + 1  $\times$  2<sup>-7</sup> = 0.5078125

**مرحله پنج: با استفاده از رابطه زیر معادل دسیمال را محاسبه کنید.** 

 $(-1)^{Sign~bit} \times (1+Mantissa) \times 2^{(Exponent-bias)} = (-1)^0 \times (1+0.5078125) \times$  $2^{(131-127)} = 24.125$ 

## **7\_4\_ تئوری محاسبه بایت CRC**

در انتقال دادهها به صورت دیجیتال از CRC جهت تشخیص خطا در فریم ارسالی یا دریافتی استفاده می شود. در موشن کنترلر 11AMC از یک بایت CRC استفاده شده است. این بایت به انتهای فریم متصل شده و به دریافت کننده کمک میکند تا خطای احتمالی رخ داده در فریم را تشخیص دهد. الگوریتمهای مختلفی برای محاسبه CRC وجود دارند که در موشن کنترلر 11AMC از الگوریتم -8CRC استفاده شده است. در این الگوریتم فریم در یک چند جملهای از پیش تعیین شده XOR میشود. نحوه عملکرد XOR در جدول 13 نمایش داده شده است.

جدول ١٣: عملگرد XOR

| <b>XOR</b> |  |
|------------|--|
|            |  |
|            |  |

چند جملهای مورد استفاده برای محاسب بایت CRC به صورت زیر میباشد.

#### $x^3 + x^4 + x^3 + x^2 + 1$

۳۲

برای استفاده از چند جملهای فوق جهت محاسبه بایت CRC باید آن را به صورت باینری نمایش دهیم. در نمایش باینری هر توانی که وجود دارد معادل یک و هر توانی که وجود ندارد معادل صفر در نظر می گیریم. نمایش باینری چند جملهای فوق عدد "100011101b0 "می باشد.برای ایجاد بایت CRC توسط الگوریتم -8CRC مراحل زیر را انجام دهید:

- ابتدا ۸ بیت صفر به انتهای فریم اضافه کنید.
- مطابق شکل 1۸ در هر مرحله اولین 1 در چند جملهای را با اولین 1 از فریم ورودی در یک راستا قرار دهید و عملیاد XOR رو انجام دهید.
	- عملیات را تا جایی ادامه دهید که حاصل XOR از فریم ورودی خارج شود.
- مطابق شکل 1۸ هشت بیت زیر بیتهای صفر اضافه شده به فریم در ابتدای کار همان بایت CRC می باشند. که در این مثال عدد 76x0 میباشد.

در شکل 1۸ مراحل محاسبه بایت CRC توسط الگوریتم -8CRC به صورت مرحله به مرحله نمایش داده شده است.

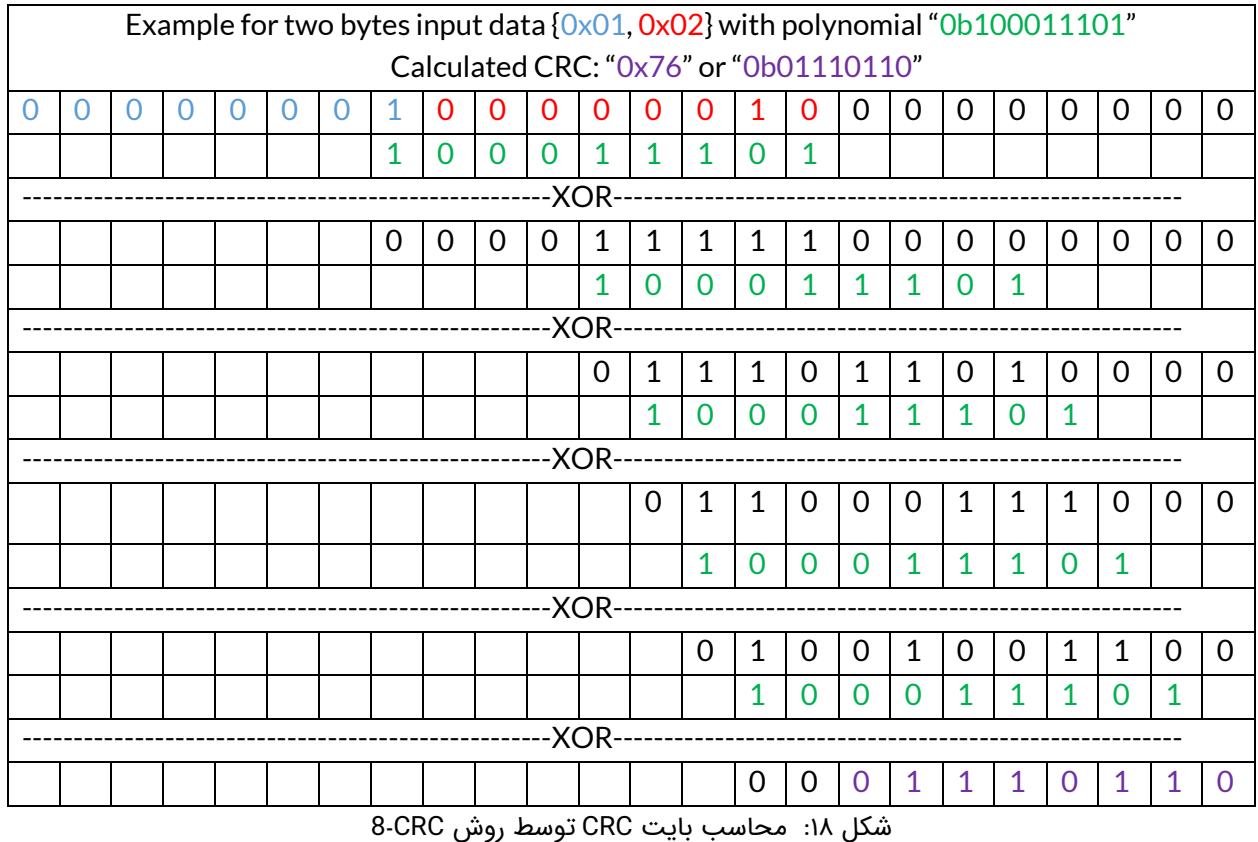

همچنین جهت محاسبه بایت CRC توسط الگوریتم -8CRC با چند جملهای "100011101b0 "در زبان C می توانید از کد شکل 1۹ استفاده نمایید.

ሥ

```
uint8 t Compute CRC8(uint8 t Data Input[], uint8 t Length) {
uint8 t generator = 0x1D;
uint8 t crc = 0x00;
for (int i = 0; i < Length; i++) {
     crc ^{\wedge} = Data Input [i];
     for (int i = 0; i < 8; i++) {
         if ((\text{crc } \& 0x80) != 0)\text{crc} = ((\text{crc} \ll 1) \land qenerator);
         else{
          \csc \ll=1;
return crc;
```
شکل :19 کد زبان C جهت محاسبه CRC در یک فریم

## **7\_5\_ محاسبه بایت CRC توسط مبدلهای آنالین**

آسانترین راه جهت محاسبه بایت CRC استفاده از مبدل های آنالین است. یکی از این مبدل های آنالین سایت [GHSI](http://www.ghsi.de/pages/subpages/Online%20CRC%20Calculation/index.php?Polynom=100011101&Message=FFFF00034040000040400000EF) میباشد. به عنوان مثال فرض کنید بخواهیم سرعت حرکت در موشن شماره 1 را بر روی 4۷0 دور بر دقیقه تنظیم کنیم.

ابتدا باید عدد 4۷0 را به صورت استاندارد 754IEEE تبدیل کنیم که میتوانیم از مبدل آنالین معرفی شده در بخشهای قبل استفاده کنیم. سپس مطابق جدول دستورات کنترلر باید از فرمان 22x0 به منظور تنظیم سرعت موشن شماره 1 برحسب دور بر دقیقه استفاده کنیم. فریم ارسالی به صورت زیر خواهد بود:

#### FF FF 01 22 01 43 EB 00 00 FE (CRC)

در فریم فوق باید مقدار بایت CRC محاسبه شود. ابتدا مطابق شکل 20 چند جمله "100011101b0 "را در قسمت مشخص شده وارد نمایید سپس تمامی 10 بایت قبل از CRC را وارد نموده و در نهایت دکمه Calculate را بزنید تا بایت CRC محاسبه شود.

# **Online CRC Calculation**

#### **Online CRC Calculation**

Be careful: there are several ways to realize a CRC. They differ (at least) in the way which bit is shifted in first and also in the initialization of the flipflops.

Enter your CRC polynomial as bit sequence ("100110001") here:

100011101

This gives the following CRC polynomial (press RETURN to update):

 $P(x) = x^8 + x^4 + x^3 + x^2 + x^0$ 

Enter your message as sequence of hex bytes here. Don't care about whitespaces since they will be ignored.

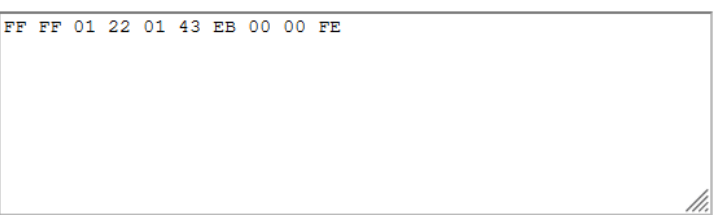

Press RETURN or the Calculate button below to see the CRC checksum here:

 $$7b$ (hexadecimal)

% 01111011 (binary, see calculation details here)

(decimal) ! 123

> Calculate Undo changes

> > شکل :20 محاسبه بایت CRC توسط مبدل آنالین

همانطور که در شکل 20 مشاهده میکنید مقدار CRC عدد B7x0 میباشد. بنابراین فریم ارسالی باید به صورت زیر تشکیل شود.

FF FF 01 22 01 43 EB 00 00 FE 7B

# **8\_ نحوه کار با GUI موشن کنترلر 11AMC**

کنترلر 11AMC دارای یک محیط گرافیکی مخصوص به خود میباشد که از طریق آن میتوانید پارامترهای کنترلر را به راحتی تنظیم نمایید. در شکل 21 نمای کلی محیط گرافیکی یا GUI کنترلر 11AMC نمایش داده شده است.

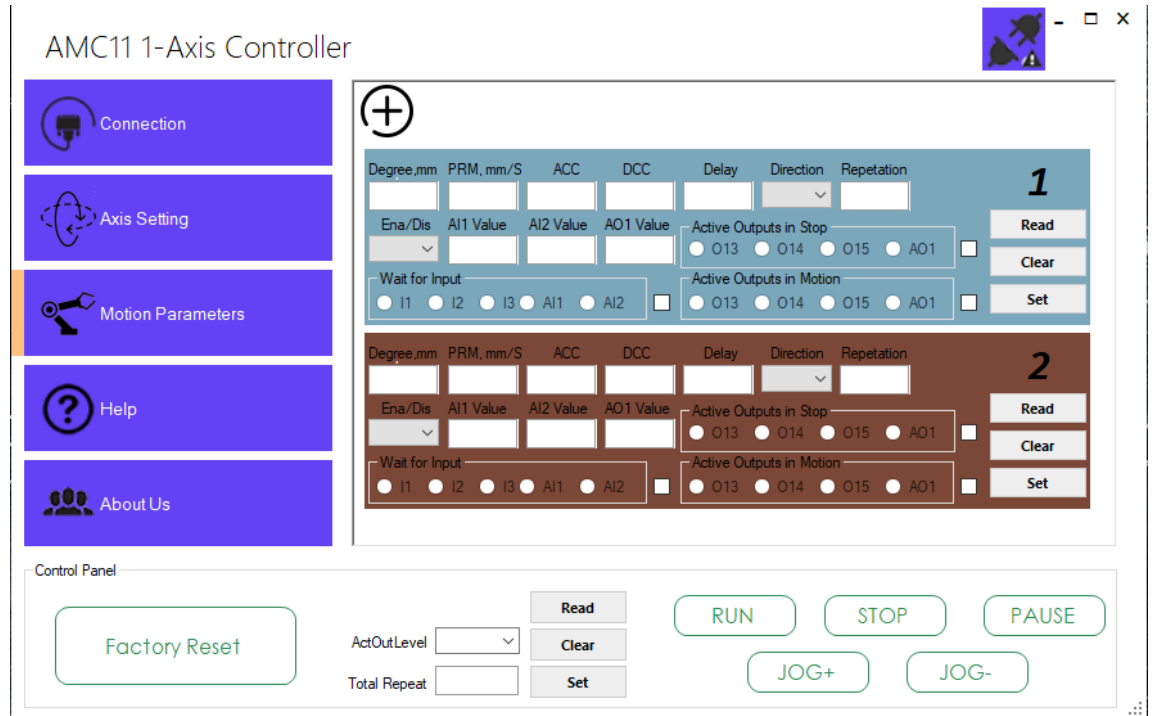

شکل:21 رابط گرافیکی کنترلر 11AMC

رابط گرافیکی دارای ۵ قسمت اصلی میباشد که عبارتاند از:

- سربرگ Connection
- Axis Setting سربرگ•
- Motion Parameters سربرگ•
	- سربرگ Help
	- About Us سربرگ•

در ادامه به توضیح هر یک از سربرگها میپردازیم.

# **8ـ1ـ سربرگ Connection**

پس از وصل کردن تغذیه کنترلر و اتصال آن به کامپیوتر وارد این سربرگ شده و تنظیمات مربوط به پورت و نرخ ارسال اطالعات را انتخاب نمایید. سپس بر روی دکمه Connect کلیک نمایید.

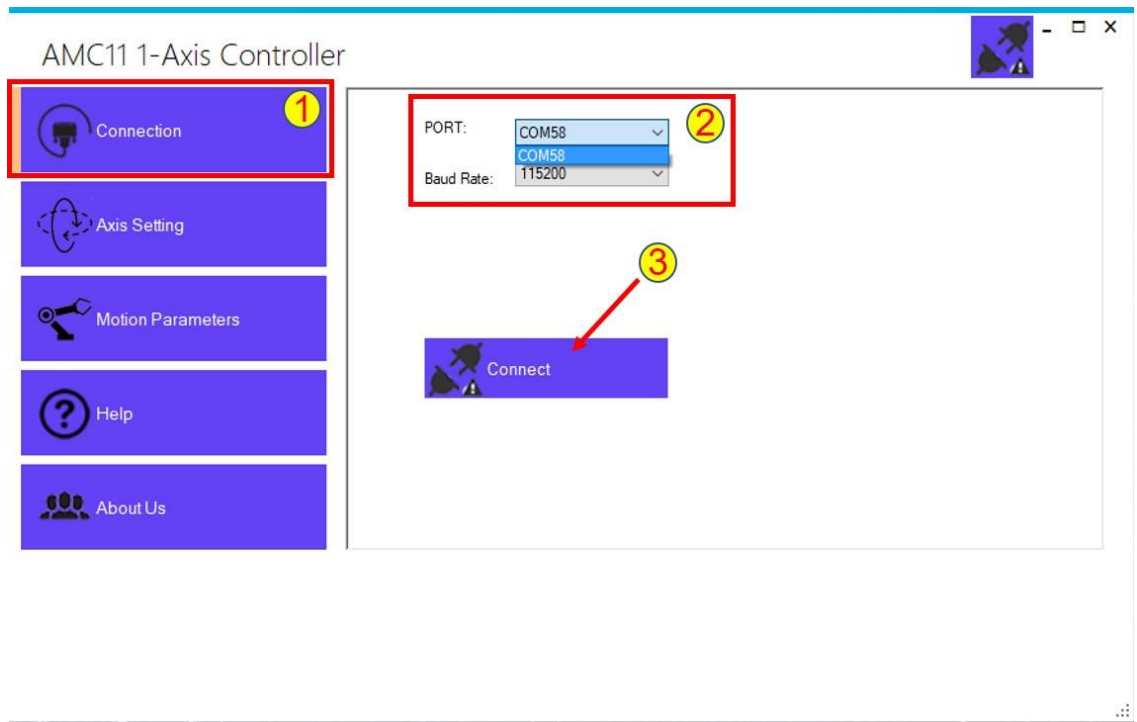

شکل:22 تنظیمات سربرگ Connection

اتصال کنترلر به کامپیوتر زمانی به درستی برقرار خواهد شد که وضعیت دکمه Connect به Connected تغییر نام دهد.

## **8ـ2ـ سربرگ Setting Axis**

تنظیمات سربرگ Setting Axis در شکل23 نشان داده شده است. در این قسمت تنظیمات مربوط به محور حرکتی کنترلر قابل انجام میباشد.

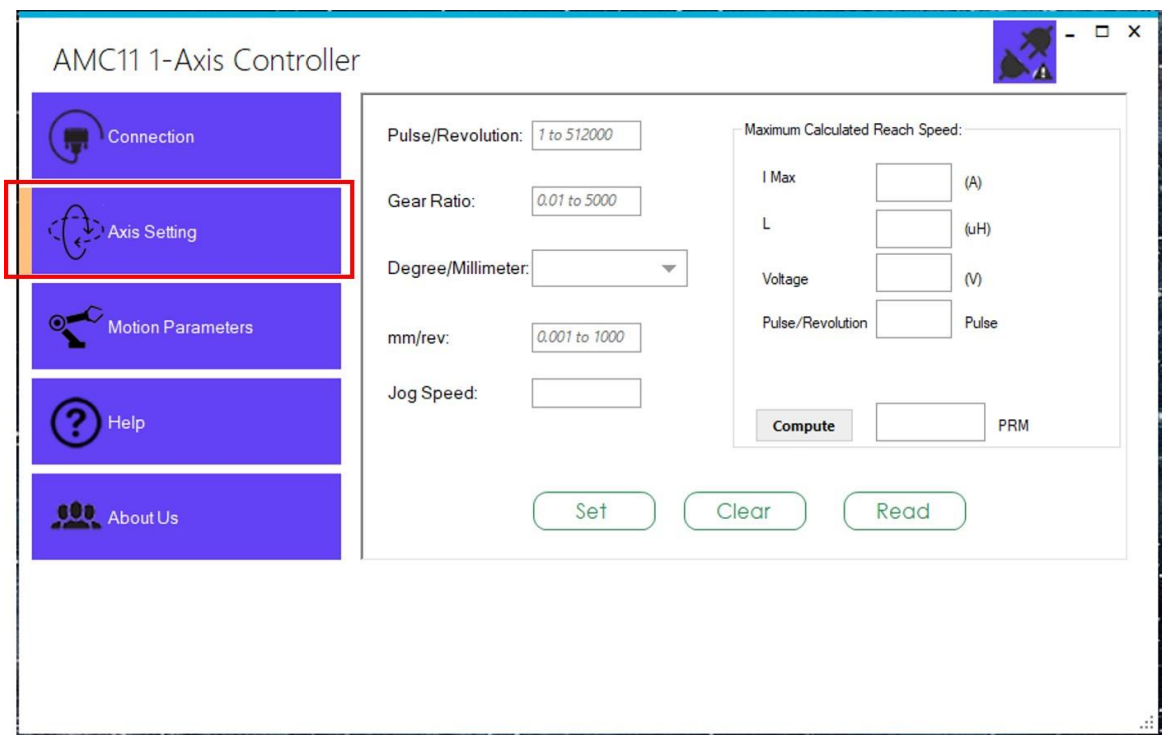

شکل:23 تنظیمات سربرگ Setting Axis

**پالس بر دور )Revolution/Pulse):** در درایورهای استپ موتور پارامتر Revolution/Pulse به این معنی می باشد که درایور به ازای دریافت چند پالس منجر به حرکت یک دور کامل شفت موتور خواهد شد. هر مقداری که بر روی درایور استپ موتور برای این پارامتر تنظیم نمودهاید را در این قسمت وارد کنید.

**نسبت گیربکس )Ratio Gear):** در برخی از کاربردها به منظور رسیدن به سرعت و گشتاور مطلوب از گیربکس استفاده میکنند. گیربکسها به دو صورت کاهنده و افزاینده وجود دارند. در گیربکس کاهنده(سرعت شفت خروجی کمتر از سرعت شفت ورودی) نسبت گیربکس عددی بزرگتر از یک میباشد ولی در گیربکس افزاینده(سرعت شفت خروجی بیشتر از سرعت شفت ورودی) نسبت گیربکس کمتر از یک است. همچنین در شرایطی که کوپلینگ به صورت مستقیم میباشد و از گیربکس استفاده نمیشود نسبت گیربکس عدد 1 خواهد بود.

i توجه

نسبت گیربکس عدد حاصل از تقسیم تعداد دندانههای چرخدنده خروجی به تعداد دندانههای چرخدنده ورودی میباشد)در صورتی که گیربکس تنها دارای دو چرخدنده باشد). همچنین با تقسیم سرعت شفت ورودی به سرعت شفت خروجی نسبت گیربکس بدست می آید.

**مکانیزم حرکتی )Millimeter/Degree):** چنانچه عملکرد دستگاه به صورت دورانی میباشد)به عنوان مثال میزها و سکوهای دوار( این پارامتر را بر روی Degree تنظیم نمایید. اما در صورتیکه حرکت دستگاه به صورت خطی است (کاربردهایی مثل سوراخکاریهای خطی) این پارامتر باید بر روی Millimeter تنظیم شود.

**گام حرکت خطی )rev/mm):** چنانچه حرکت دستگاه به صورت خطی میباشد این پارامتر تعیین میکند که یک دوران در شفت ورودی منجر به چند میلیمتر حرکت خطی در خروجی خواهد شد. به عنوان مثال اگر مقدار این پارامتر را عدد 10 تنظیم نمایید به این معنی است که با یک دور کامل شفت ورودی، محور خطی به اندازه 10 میلیمتر جابجا خواهد شد.

**سرعت جاگ )Speed Jog):** کلیدهای +JOG و -JOG بر روی کنترلر کلیدهای مربوط به جاگ مد میباشند. با فشار دادن و نگهداشتن هر یک از این کلیدها موتور با سرعتی ثابت مادامی که کلید رو فشار دادهایم در جهت مورد نظر شروع به حرکت مینماید. پارامتر Speed Jog سرعت حرکت بر حسب دور بر دقیقه را تعیین میٖنماید.

**کلیدهای Read، Clear و Set:** با کلیک بر روی دکمه Clear تمامی کاردهای مربوط به درج مقدار پارامتر پاک خواهند شد. با کلیک بر روی دکمه Read کنترلر مقادیر حال حاضر ذخیر شده بر روی کنترلر را باز خواهد گرداند. همچنین پس از تنظیم هر یک از پارامترهای فوق با کلیک بر روی دکمه Set مقدار مورد نظر بر روی حافظه کنترلر ذخیر خواهد شد.

**حداکثر سرعت قابل دستیابی ) Speed Reachable Calculated Maximum):** در استپ موتورها با افزایش سرعت دورانی گشتاور کاهش می یابد به طوریکه از یک سرعتی به بعد شفت موتور دچار رزونانس شده و متوقف می شود. در این قسمت جریان موتور، اندوکتانس موتور، ولتاژ تغذیه و مقدار پالس بر دور را وارد نمایید و سپس دکمه Compute را زده تا حداکثر سرعت قابل دستیابی بر حسب دور بر دقیقه محاسبه شود.

## **8ـ3ـ سربرگ Parameters Motion**

پس از ورود به سربرگ Motion Parameters مطابق شکل۲۴ یک علامت مثبت مشاهده خواهید کرد. با کلیک بر روی این عالمت کادر مربوط به تنظیمات موشن شماره یک باز خواهد شد. با کلیک مجدد بر روی عالمت مثبت کادر مربوط به تنظیمات موشن شماره دو باز خواهد شد)برای باز شدن موشن بعدی مجدد بر روی علامت مثبت کلیک نمایید). در کنترلر AMC11 تا پنج موشن مستقل از هم قابل تعریف می باشد.

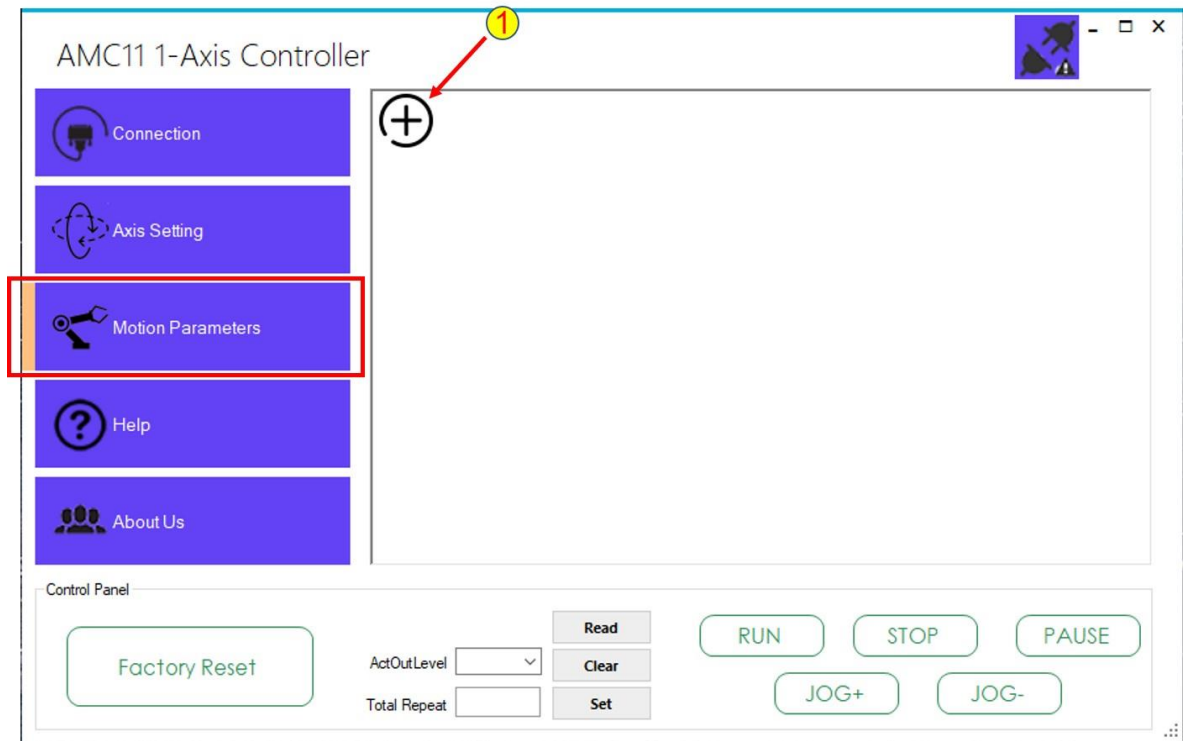

شکل:24 سربرگ Parameter Motion

در شکل2۵ کادرهای باز شده پس از هر بار کلیک بر روی عالمت مثبت نشان داده شده است.

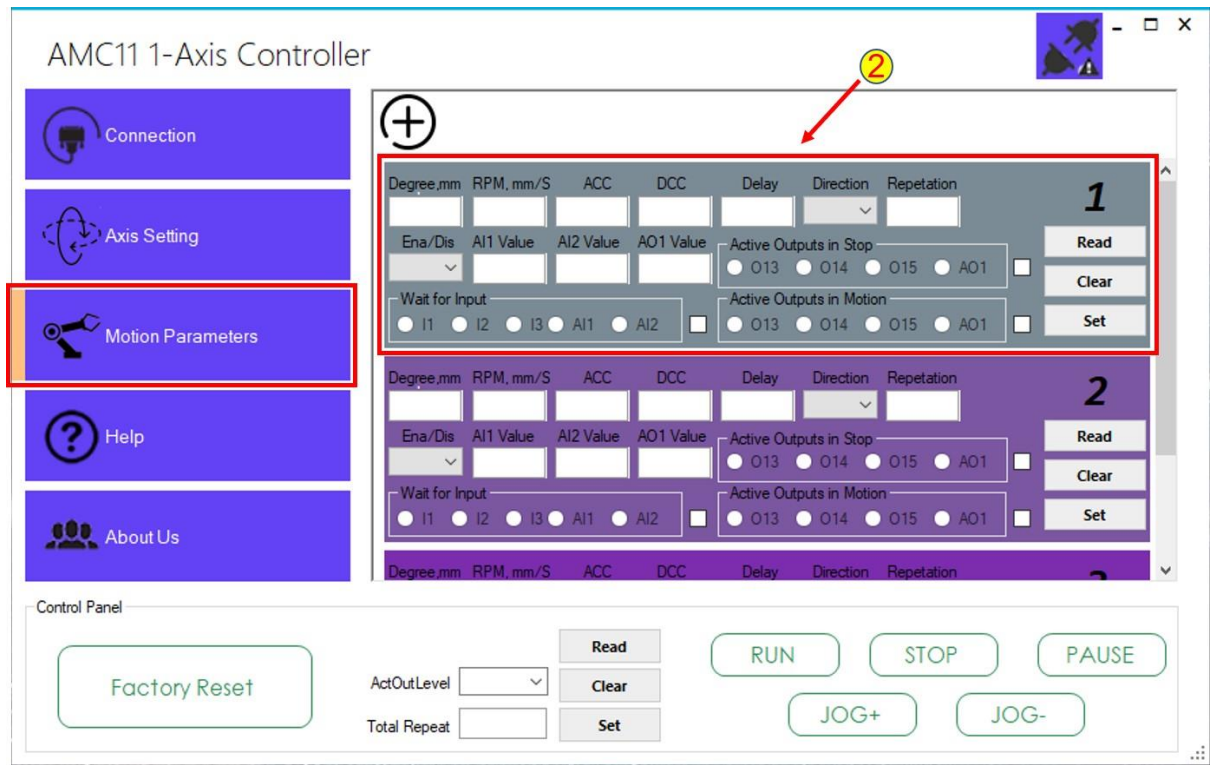

شکل:2۵ جزئیات سربرگ Parameters Motion

همچنین در شکل26 جزئیات مربوط به تنظیمات هر موشن را مشاهده میکنید.

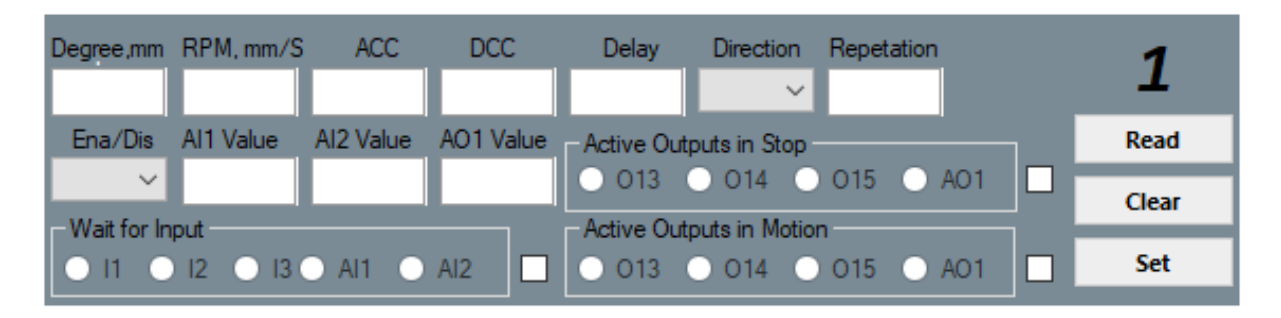

شکل:26 جزئیات تنظیمات هر موشن

**تنظیم مقدار حرکت )mm ,Degree):** با توجه به مکانیزم حرکتی دستگاه در این قسمت میزان حرکت برحسب درجه و یا میلیمتر قابل تنظیم می باشد.

**تنظیم سرعت حرکت )S/mm ,RPM):** با توجه به مکانیزم حرکتی دستگاه در این قسمت سرعت برحسب دور بر دقیقه و یا میلیمتر بر ثانیه قابل تنظیم میباشد.

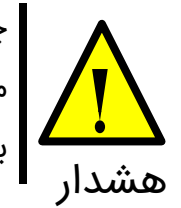

چنانچه مقدار سرعت وارد شده بر حسب دور بر دقیقه )RPM )بیشتر از مقدار سرعت محاسبه شده در قسمت Speed Reachable Calculated Maximum در تب Settings Axis باشد احتمال اینکه موتور دچار رزونانس شده و شفت موتور متوقف شود میباشد.

**شتاب شروع حرکت )ACC):** با تنظیم شتاب حرکت میتوان از ایجاد ضربه هنگام شروع حرکت جلوگیری کرد و حرکت نرمتری را ایجاد نمود. این پارامتر برحسب پالس میباشد. معموال عددی بین 10 تا 1000 مناسب است.

**شتاب توقف حرکت )DCC):** با تنظیم شتاب توقف میتوان از ایجاد ضربه هنگام توقف حرکت جلوگیری کرد و حرکت نرمتری را ایجاد نمود. این پارامتر برحسب پالس میباشد. معموال عددی بین 10 تا 1000 مناسب می باشد.

**مدت زمان توقف )Delay):** این پارامتر که برحسب میلی ثانیه قابل تنظیم میباشد مدت زمان توقف موتور پس از اتمام حرکت را مشخص میکند.

**جهت حرکت )Direction):** این پارامتر جهت دوران موتور را تعیین مینماید و می تواند به دو صورت ساعتگرد و پادستگرد تنظیم شود.

**تکرار حرکت )Repetition):** در این قسمت میتوانیم تعیین نماییم که حرکت مورد نظر چندبار تکرار شود.

**فعال و غیرفعال سازی حرکت )Dis/Ena):** با استفاده از این پارامتر میتوان حرکت مورد نظر را فعال و یا غیرفعال کرد.

**سطح فعال سازی ورودیهای آنالوگ )Value 2AI ,Value 1AI):** در این قسمت میتوان سطح فعال سازی ورودیهای آنالوگ 1AI و 2AI را تعیین نمود. این سطح می تواند مقداری بین 0 تا 10 ولت باشد.

**سطح ولتاژ خروجی آنالوگ )Value 1AO):** این پارامتر سطح ولتاژ خروجی آنالوگ 1AO را مشخص می کند که عددی بین 0 تا 10 می باشد.

**تعیین ورودی انتظار )Input for Wait):** در کنترلر شروع حرکت میتواند منتظر یکی از ورودیهای دیجیتال 1I، 2I ، 3I و یا ورودیهای آنالوگ 1AI و 2AI بماند. به طوریکه تا زمانیکه ورودی مد نظر اعمال نشده است کنترلر منتظر میماند. به عنوان مثال در شکل2۷ شروع موشن شماره 3 مقید به اعمال ورودی دیجیتال 2I شده است.

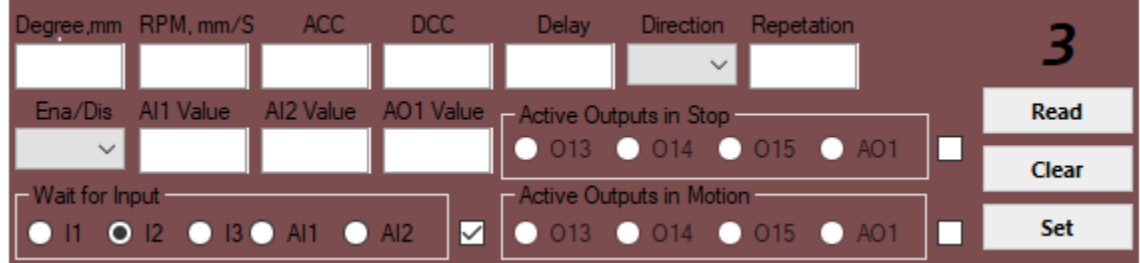

شکل:2۷ تعیین ورودی انتظار موشن شماره 3 برای ورودی دیجیتال شماره 2

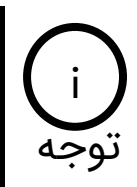

در صورتیکه ورودی انتظار یکی از ورودیهای آنالوگ 1AI یا 2AI انتخاب شود، موشن مد نظر زمانی شروع خواهد شد که سطح ولتاژ آنالوگ اعمالی بیشتر از سطح فعال سازی )مقادیر Value 1AI و Value 2AI )تنظیم شده باشد.

**تعیین خروجی فعال در زمان توقف )Stop in Output Active):** در کنترلر در زمان توقف )توقف به مدت زمان پارامتر Delay )می تواند یکی از خروجیهای اوپن درین 13O، 14O، 15O و یا خروجی آنالوگ 1AO فعال شود.

**تعیین خروجی فعال در زمان حرکت )Motion in Output Active):** در کنترلر در زمان حرکت می تواند یکی از خروجیهای اوپن درین 13O، 14O، 15O و یا خروجی آنالوگ 1AO فعال شود.

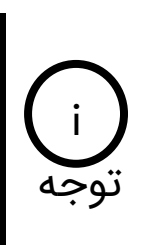

در صورتیکه که خروجی فعال در زمان توقف و یا حرکت خروجی آنالوگ 1AO انتخاب شود، در زمان توقف و یا حرکت مقدار خروجی آنالوگ بر روی پارامتر Value 1AO قرار خواهد گرفت. از این خروجی آنالوگ می تواند برای کنترل سرعت یک درایور خارجی، اینورتر، اسپیندل و ... استفاده نمود.

**تعیین وضعیت خروجی 3O و مقدار تکرار کل:** مطابق شکل2۸ در قسمت مشخص شده میتوان تعداد کل تکرار موشن شماره 1 تا ۵ و وضعیت خروجی 3O را تنظیم نمود. به عنوان مثال چنانچه مقدار Total Repeat بر روی ۷ تنظیم شود کل موشنهای شماره 1 تا ۵ هفت مرتبه انجام خواهند شد.

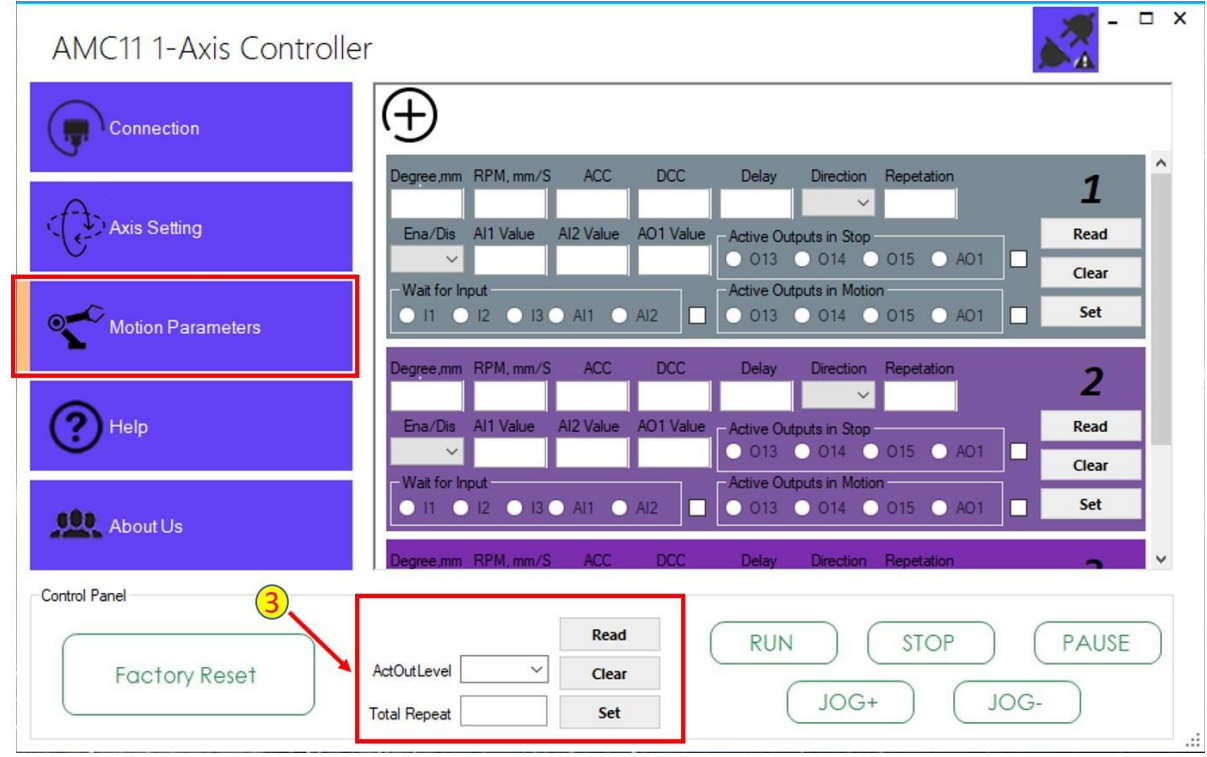

شکل:2۸ تعیین وضعیت خروجی 3O و مقدار تکرار کل

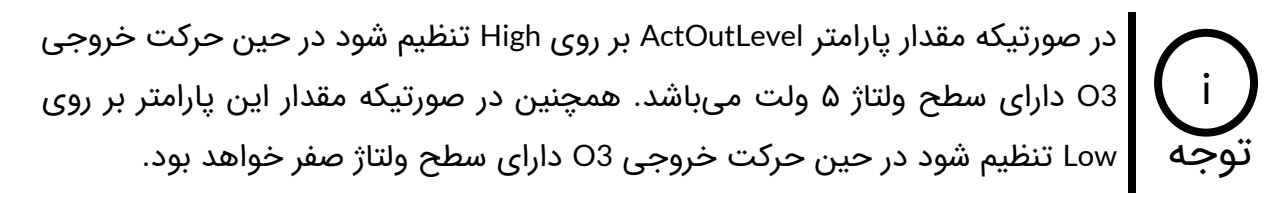

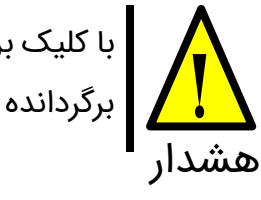

با کلیک بر روی دکمه Reset Factory مقادیر تمامی پارامترها به مقادیر پیش فرض کارخانه برگردانده خواهند شد.

# **۹\_ راهاندازی سریع موشن کنترلر 11AMC**

به منظور راهاندازی سریع موشن کنترلر 11AMC مراحل زیر را به ترتیب انجام دهید.

**مرحله :1** مطابق شکل2۹ حداقل سیم کشی الزم جهت راهاندازی کنترلر را برقرار کرده و تغذیه کنترلر را متصل نمایید. سپس کنترلر را از طریق کابل USB به کامپیوتر متصل کنید.

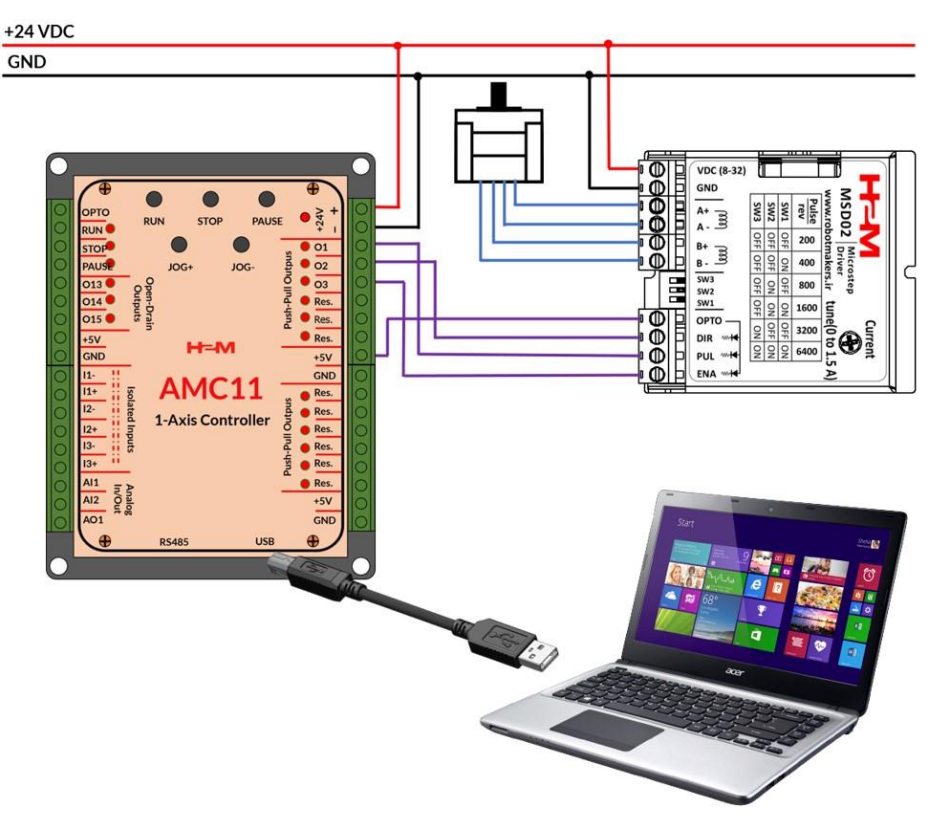

شکل۲۹: حداقل سیم کشی جهت راهاندازی سریع کنترلر AMC11

**مرحله :2** پس از اتصال کنترلر به کامپیوتر به قسمت Manager Device کامپیوتر رفته و در صورتیکه درایورهای لازم را نصب داشته باشید باید پورت مجازی ایجاد شده توسط کنترلر را مطابق شکل۳۰ مشاهده نمایید. در صورتی که کنترلر به درستی توسط کامپیوتر شناسایی نشده است بایستی درایور USB کنترلر رو از روی سایت شرکت در قسمت صفحه محصول 11AMC دانلود نمایید.

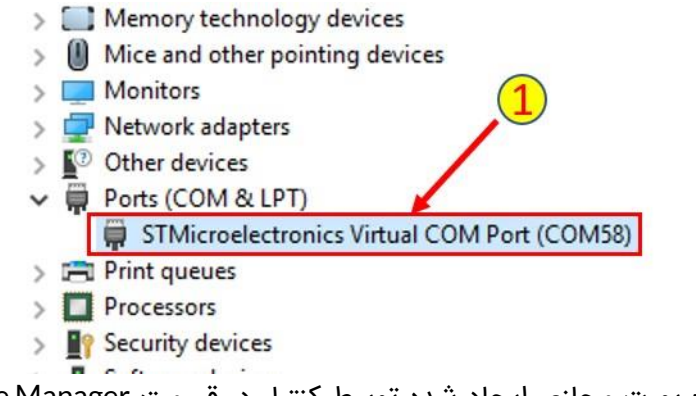

شکل:30 پورت مجازی ایجاد شده توسط کنترلر در قسمت Manager Device

**مرحله :3** شماره پورت شناسایی شده توسط کامپیوتر را در سربرگ Connection رابط گرافیکی کنترلر وارد نموده و بر روی دکمه Connect کلیک نمایید. در صورتی که عبارت Connect به Connected تغییر نام دهد یعنی اتصال کنترلر به کامپیوتر به درستی انجام شده است.

**مرحله :4** تنظیمات الزم در سربرگ Setting Axis و Parameters Motion را متناسب با کاربرد خود انجام دهید و در هر مرحله با استفاده از دکمهه ای Set و Read مطمئن شوید که تنظیمات به درستی بر روی حافظه درایور ذخیر شده است.

**مرحله :5** با کلیک بر روی دکمه RUN در رابط گرافیکی یا فشار دادن دکمه RUN از روی کنترلر و یا اعمال فرمان RUN به صورت خارجی عملیات مورد نظر اجرا خواهد شد.

# **1۰\_ نمونه مثالهای کاربردی**

در این قسمت نمونه مثال های کاربردی به مرور اضافه خواهند شد.

## **1۰ـ1ـ میز عکاسی 36۰ درجه**

از میز عکاسی ۳۶۰ درجه به منظور عکسبرداری از یک شئ از زاویههای مختلف استفاده میشود. شکل۳۱ یک میز عکاسی 360 درجه را نشان میدهد که با حداقل تجهیزات به صورتی ساده ساخته شده است تا کاربرد کنترلر 11AMC بهتر درک شود.

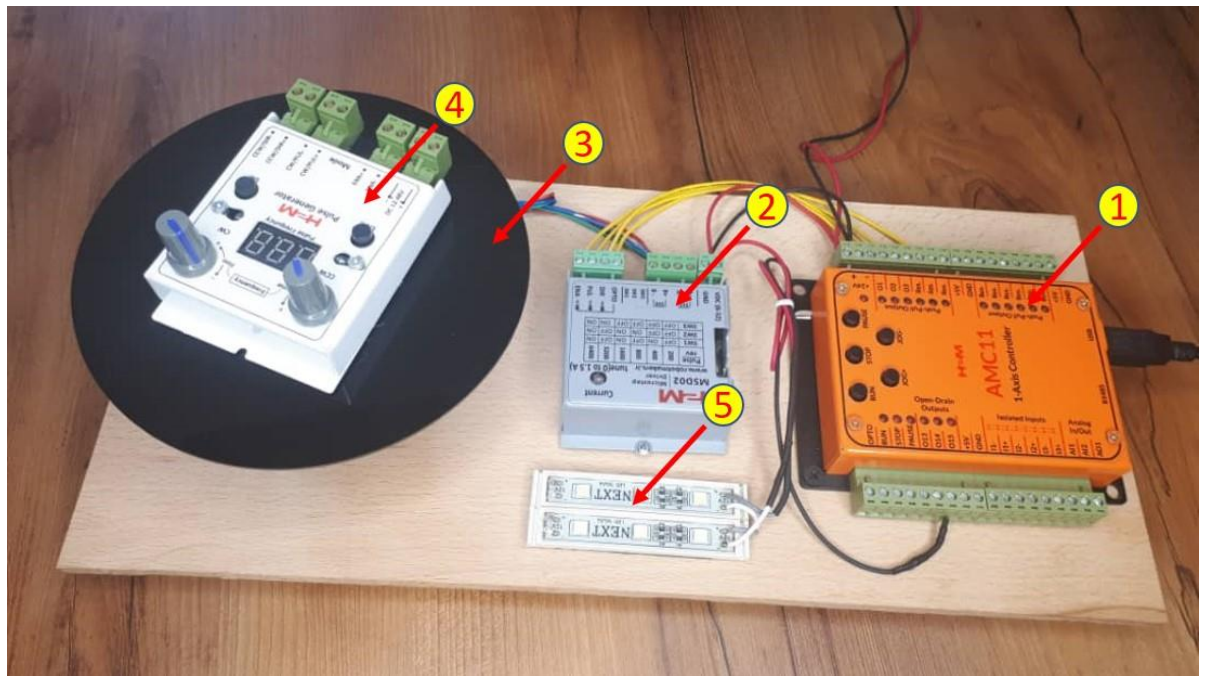

شکل:31 میز عکاسی 360 درجه

این تست ستاپ از اجزای زیر تشکیل شده است:

- .1 کنترلر 11AMC
- .2 درایور استپ موتور 02MSD
- .3 سکوی دوار متصل شده به یک استپ موتور 2 فاز)استپ موتور در زیر سکو قرار دارد و در عکس قابل مشاهده نیست).
	- .4 جسمی که قرار است از آن عکس برداری شود)مولد پالس 48PG )
		- .۵ یک عدد نوار LED که بیانگر شاتر دوربین میباشد!

٤Υ

هدف این است که در زوایههای 10 درجهای از مولد پالس عکس برداری شده و اینکار در 360 درجه تکرار شود(۳۶ عکس در یک دور کامل). اگر بخواهیم اینکار را به صورت دستی انجام دهیم هم دقت کافی را نخواهد داشت و هم کاری زمانبر و خسته کننده می باشد. تنظیمات سربرگ Setting Axis در شکل32 نشان داده شده است.

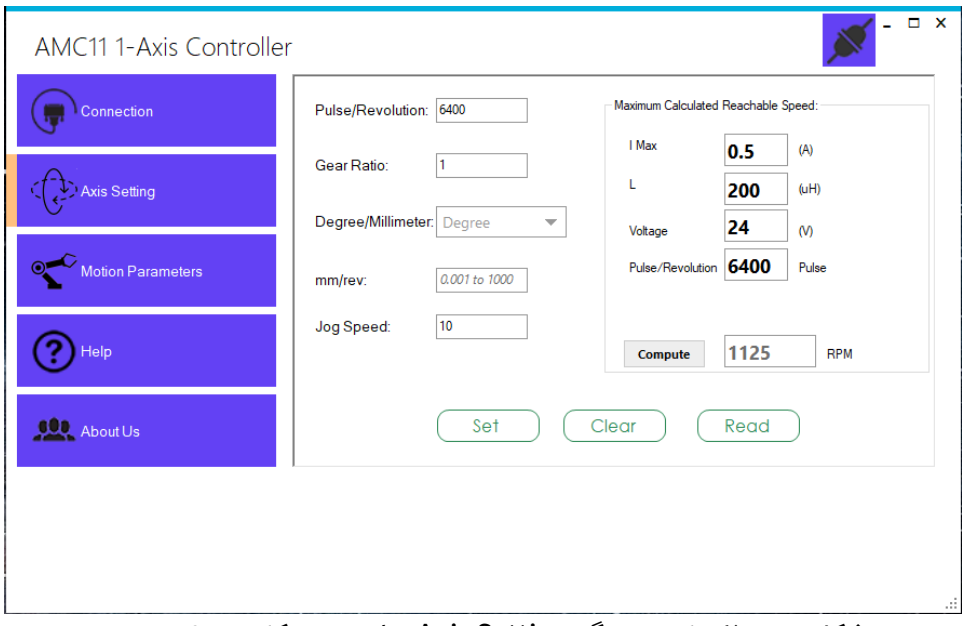

شکل:32 تنظیمات سربرگ Setting Axis برای میز عکاسی 360 درجه

مطابق شکل٣٢ از آنجاییکه Pulse/Revolution درایور MSD02 را بر روی ۶۴۰۰ پالس بر دور قرار دادهایم در GUI نیز همین مقدار را تنظیم کردهایم. چون کوپلینگ مستقیم است نسب گیربکس را یک تنظیم می کنیم. مکانیزم حرکتی از نوع دورانی بوده و بنابراین پارامتر Millimeter/Degree را بر روی Degree تنظیم کردهایم. همچنین سرعت جاگ مد بر روی 10 دور بر دقیقه تنظیم شده است.

در قسمت ماکزیمم سرعت قابل دستیابی جریان موتور، اندوکتانس موتور، ولتاژ تغذیه و پالس بر دور را وارد کرده و ماکزیمم سرعت قابل دستیابی 112۵ دور بر دقیقه محاسبه شده است. این ماکزیمم سرعتی است که موتور میتواند در صورت تنظیم درست شتاب حرکت و توقف به آن سرعت برسد.

تنظیمات سربرگ Motion Parameters نیز در شکل۳۳ نشان داده شده است. تنها از موشن شماره ۱ استفاده شده است و موشنهای شماره 2 تا ۵ باید در حالت غیرفعال قرار بگیرند. از خروجی اوپن درین 15O در قسمت Stop in Output Active جهت فرمان دادن با شاتر دوربین استفاده شده است.

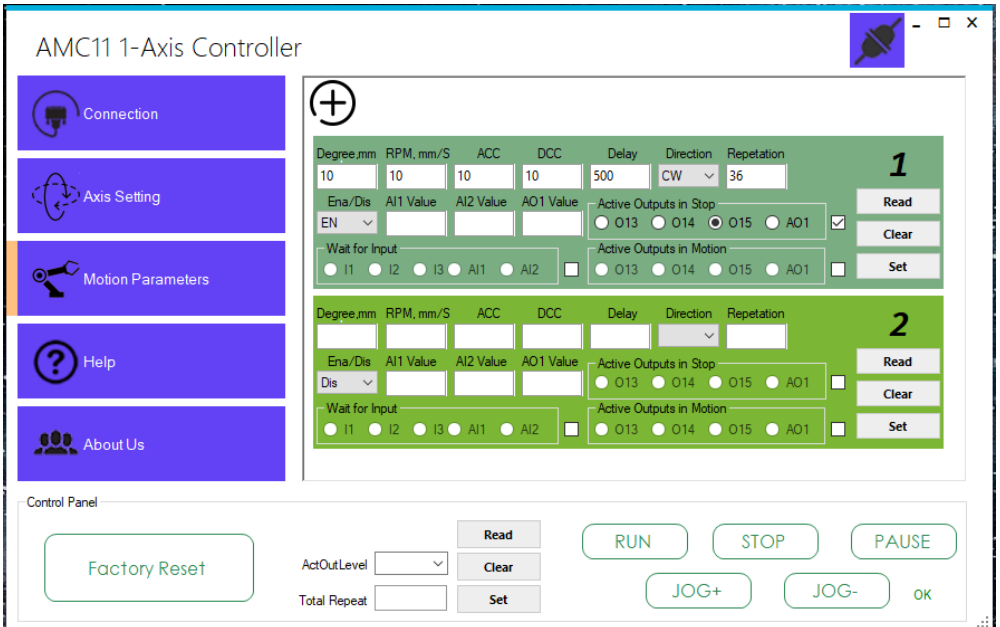

شکل۳۳: تنظیمات سربرگ Motion Parameters برای میز عکاسی ۳۶۰ درجه

اکنون با کلیک بر روی دکمه RUN عملیات عکس برداری آغاز خواهد شد. عکس برداری به این صورت خواهد بود میز 10 درجه دوران میکند و ۵00 میلی ثانیه متوقف می شود. در زمان توقف شاتر دوربین فعال شده و عکس برداری انجام میشود. این کار در 360 درجه 36 مرتبه تکرار خواهد شد.

فیلم پیادهسازی و نحوه انجام تنظیمات و عملکرد میز عکاسی 360 درجه را میتوانید از i روی سایت در قسمت فیلمهای آموزشی محصول 11AMC مشاهده نمایید. توجه

# **11\_ ابعاد مکانیکی موشن کنترلر**

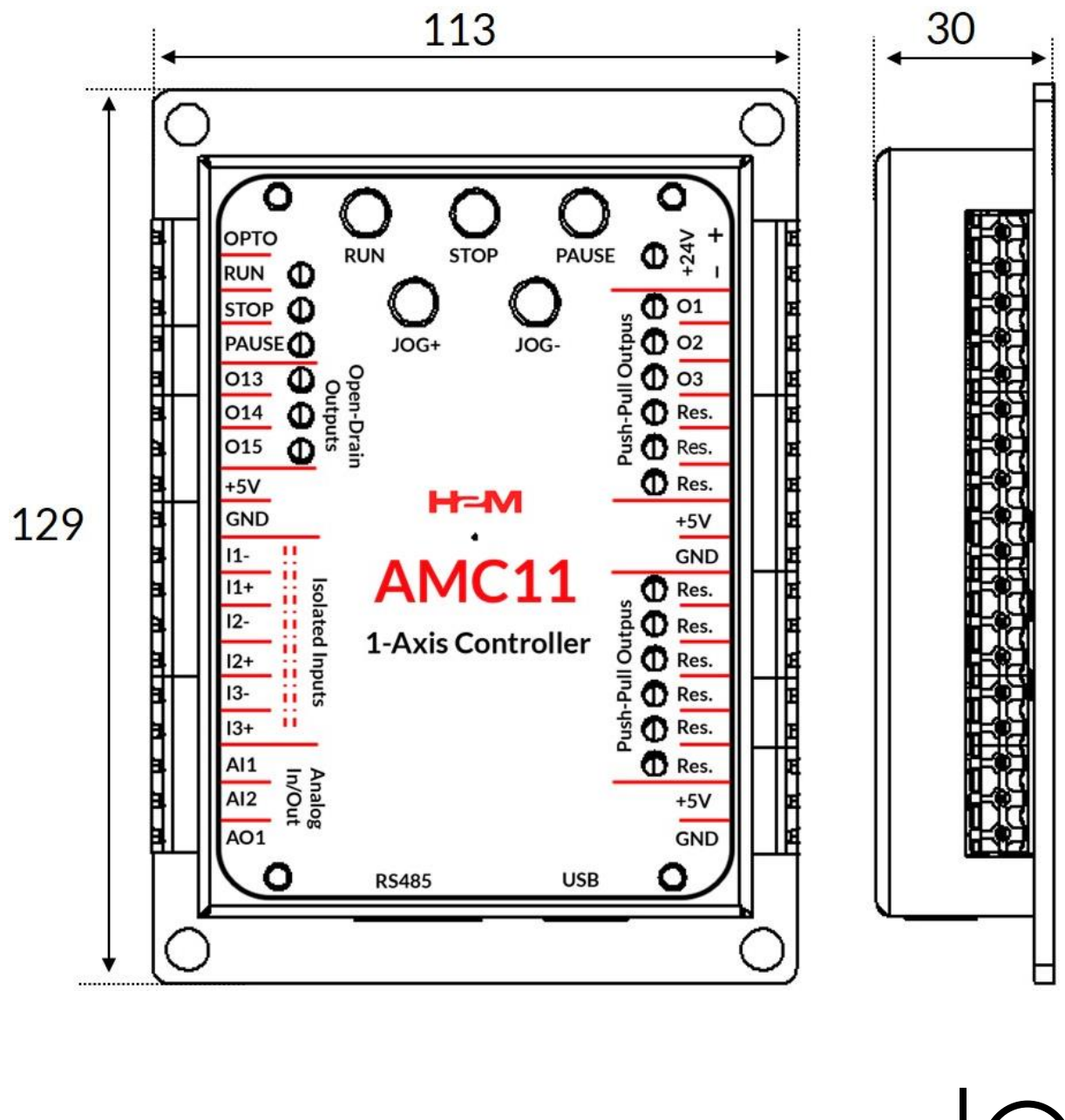

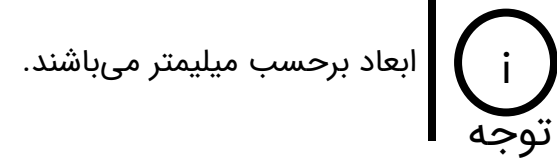

ەە